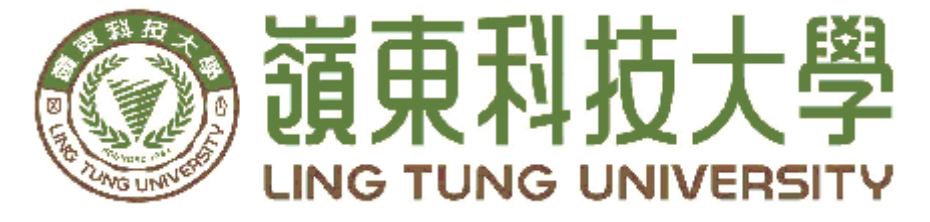

### 資訊管理系

# 區塊鏈應用─以電子合 約為例

- 三连政 教授 指導教授: 王曉玫 教授
- 組員名單: 鄭淳溱 學號 A48C102 楊宜璇 學號 A48C098
	- 林奕璇 學號 A48C114

#### 中華民國一○八年五月

科

嶺東科技大學 資訊管理系技大學

資 訊

管 理

糸

 $\boxed{\frac{1}{10}}$ 區塊鏈應用│以電子合約為例塊 鏈

應 用 | 以

電子合 約

為 例

 $\overline{\mathsf{P}}$ 中華民國一華 民 國  $\overline{\phantom{0}}$ 

0<br>入 年五月

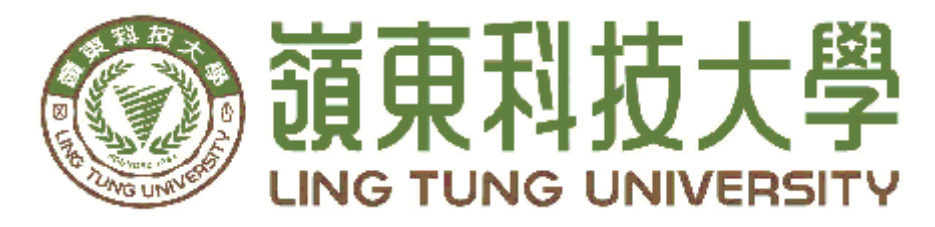

### 資訊管理系專題口試委員審定書

## 區塊鏈應用─以電子合 約為例

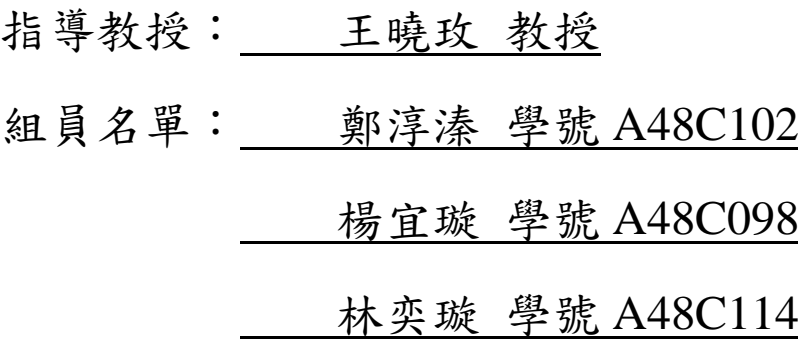

指導教授:

口試委員:

中華民國 108 年 05 月 13 日

### 謝誌

本專題之所以得以順利完成,首先要感謝負責指導我們的專 題教授王曉玫老師,因為有她細心的指導我們,並提供我們寶貴 的意見,讓我們製作專題的期間,獲得許多的知識,在我們遭遇 困難時,給予我們提醒與建議,才得以讓本專題順利完成。

感謝口試委員陳志明老師、張志華老師給予我們指導,提供 寶貴的建議,使專題內容能夠更加的完整,在此感謝。

此外要感謝的是台灣雲領科技有限公司的郭書瑋技術長,在 針對本專題上提供諸多技術指導及寶貴建議,使我們受益良多, 在此深感謝意。

最後,感謝系上諸位老師在各學科領域的熱心指導,增進資 訊管理知識範疇,在此一併致上最高謝意。

鄭淳溱、楊宜璇、林奕璇 謹誌

#### 中華民國 108 年 5 月於嶺東

### 摘要

隨著電子技術發展,電子合約也隨之出現,為了能夠達到節 省紙張的目的,本專題透過電子合約加上區塊鏈的技術,建置一 個區塊鏈結合電子合約的網站。如此一來,使用者不僅在交易上 既能得到保障,又能減少紙張的浪費。

本專題「綠合約」網站為了使用者能夠在線上簽約,又能得 到可信任第三方機構的保障,網站前端介面運用到Dreamweaver 撰寫程式以及Illustrator美編網頁,後端使用XAMPP建立網頁 伺服器,並結合區塊鏈技術;利用區塊鏈的特性來達到一個不再 需要透過第三方機構,同時,交易上具有可追蹤、難以竄改、不 可逆轉性等特性,以確保交易的品質。

關建字:電子合約、區塊鏈、智能合約

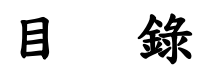

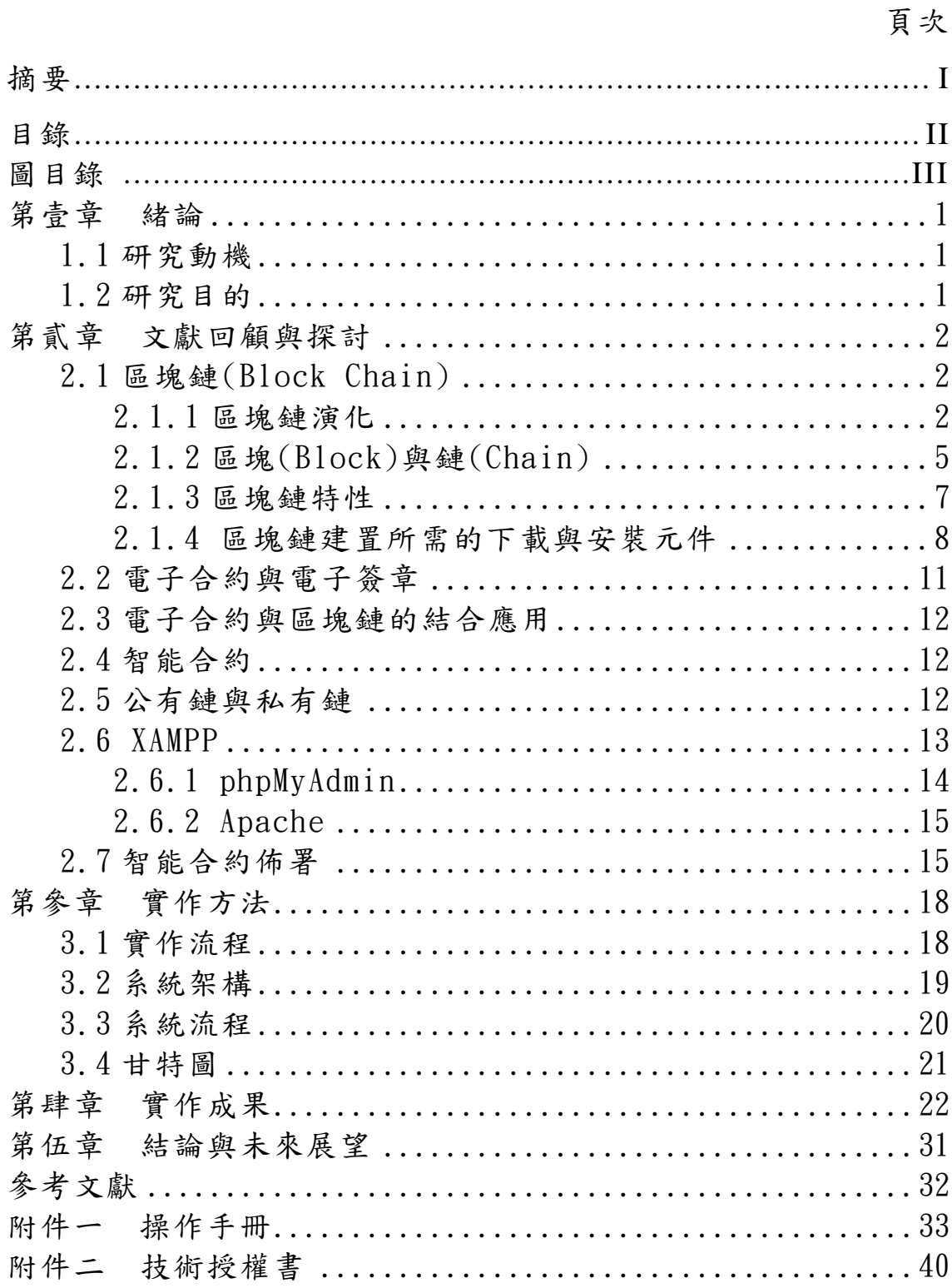

### 圖目錄

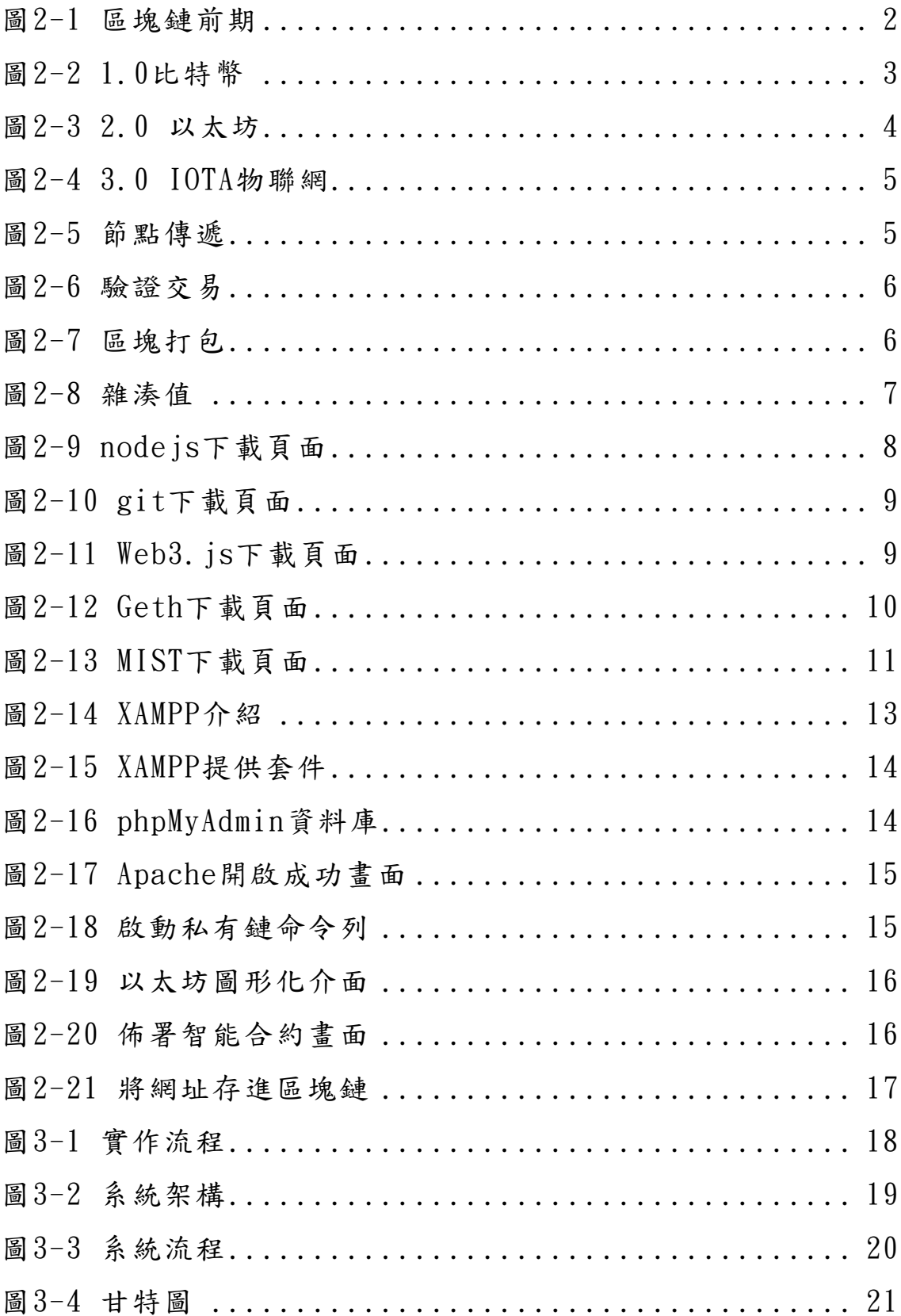

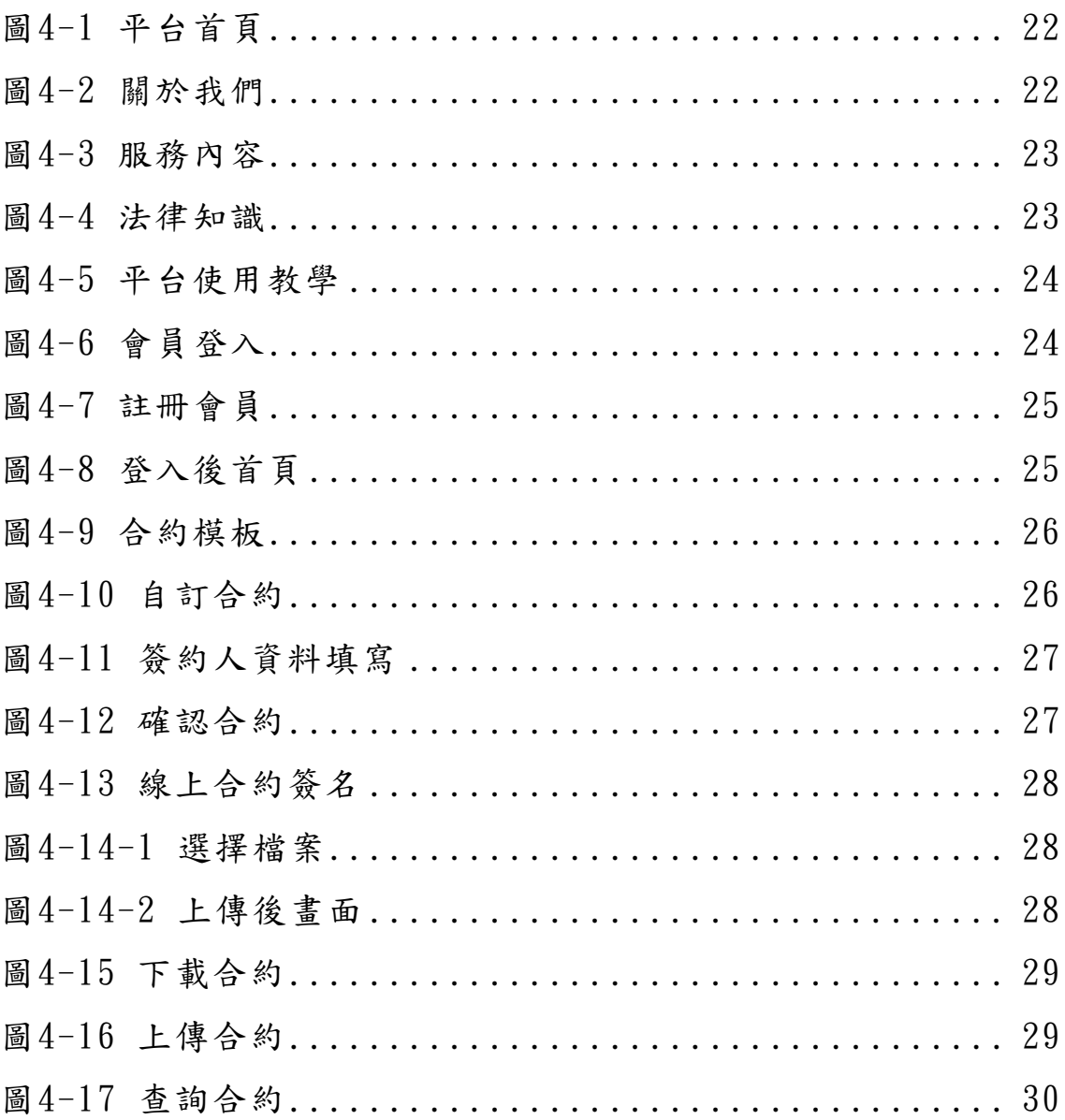

### <span id="page-8-0"></span>第壹章緒論

#### <span id="page-8-1"></span>**1.1** 研究動機

現今社會上有很多的時候需要使用合約簽署,不論是買賣交易、醫療手術、 房地契約等,但以紙張方式簽署合約不僅造成紙張浪費,更容易被銷毀沒有保 障,因此在電子技術上發展出電子合約,透過第三方可信任機構,讓雙方達成一 個信任交易的媒介,並且電子合約若加上區塊鏈的技術,就可以利用區塊鏈去中 心化的特點,達到一個不再需要透過第三方機構又不易竄改性,並可以信任的智 能合約技術。

#### <span id="page-8-2"></span>**1.2** 研究目的

為了減少合約紙張的浪費以及保障合約內容,本專題將建置一個電子合約結 合智能合約機制的網站。

透過本專題盼能達到以下目的:

1. 達到環保成效

現今合約普遍都以紙張形式簽署,造成紙張大量的使用,不僅製造 垃圾,地球的樹木也遭大量砍伐,因此若以線上電子合約方式簽署合約, 就能減少樹木砍伐,達到環保效果。

2. 合約執行上更有保障

普遍紙本合約不僅易毀損,若以電子合約結合區塊鏈的多種特性, 便能使電子合約在交易上得到更多的保障。

3. 減少人力

透過區塊鏈的特性,讓簽約更加方便,減少人力到第三方機構公證。

### <span id="page-9-0"></span>第貳章文獻回顧與探討

#### <span id="page-9-1"></span>**2.1** 區塊鏈**(Block Chain)**

區塊鏈起源於比特幣,2008 年 11 月 1 日由一位自稱中本聰的人發表《比特 幣:一種點對點的電子現金系統》,說明 P2P 網路技術、加密技術、時間戳技術、 區塊鏈技術等電子現金系統的理念[1]。分散式帳本技術則是在市場中最重要的 區塊鏈技術,是能在多個點、不同位置或機構進行分享的資料庫,透過分散式帳 本,可將無數副本散佈在區塊鏈網路上的所有電腦裡,而每台電腦則稱之為「節 點(node)」[2]。每個節點都有一個「共同總帳」且所有單位節點中的帳本內容都 是一致的,只要帳本中新增了一筆資料,其他節點也同步更新帳本資料。

#### <span id="page-9-2"></span>**2.1.1** 區塊鏈演化

我們根據天下雜誌的林佳賢作者將區塊鏈演化區分為沒有區塊鏈之前、區塊 鏈 1.0、區塊鏈 2.0、區塊鏈 3.0 [2]。

#### **(1)** 沒有區塊鏈之前─中心化的世界

在區塊鏈以前的中心化世界,在所有交易下有一個中介機構,是所有交 易的媒介,保存了所有交易資料(圖 2-1)。

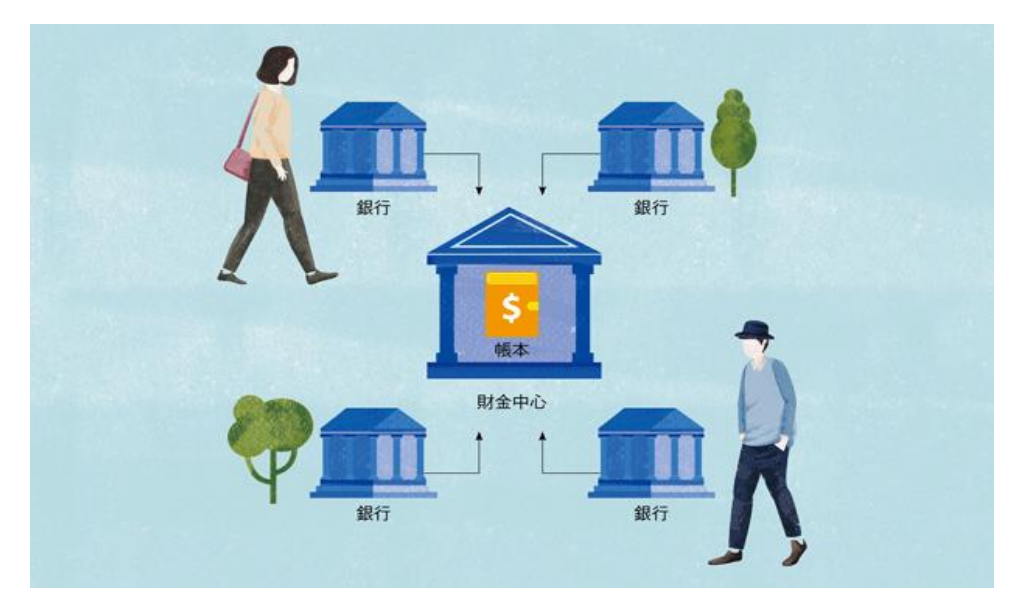

圖**2-1** 區塊鏈前期

<span id="page-9-3"></span>**(**資料來源:天下雜誌 **[https://www.cw.com.tw/article/article.action?id=5090842\)](https://www.cw.com.tw/article/article.action?id=5090842)**

#### **(2)** 區塊鏈 **1.0**─去中心化的開始

去中心化的開始來自於比特幣的開創,這是一項新的記帳方式,以「分 散式帳本」跳過中介機構,讓所有參與的人一起記帳,形成去中心化的交易 體系。交易帳本分散在每個人手中,不需中心儲存、認證,所以稱為「去中 心化」(圖 2-2) 。

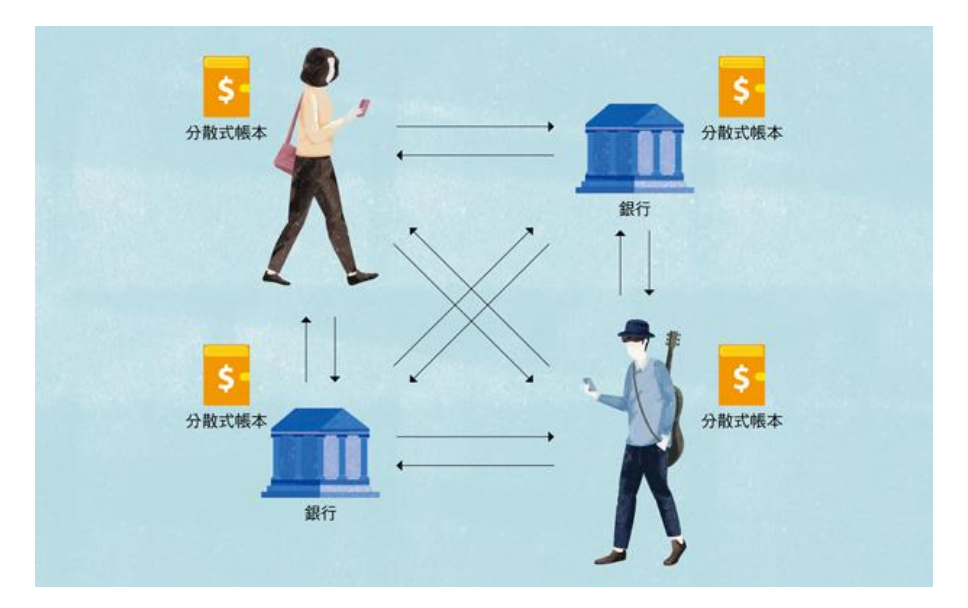

圖 **2-2 1.0** 比特幣

<span id="page-10-0"></span>**(**資料來源:天下雜誌 **[https://www.cw.com.tw/article/article.action?id=5090842\)](https://www.cw.com.tw/article/article.action?id=5090842)**

#### **(3)** 區塊鏈 **2.0**─智慧合約認證

以太坊與比特幣差別在於多了一項智慧合約的技術,此項技術是由程式 寫成的合約,不被竄改,自動執行,除了可搭配金融交易,智慧合約也可用 來紀錄各行各業的交易資訊(圖 2-3) 。

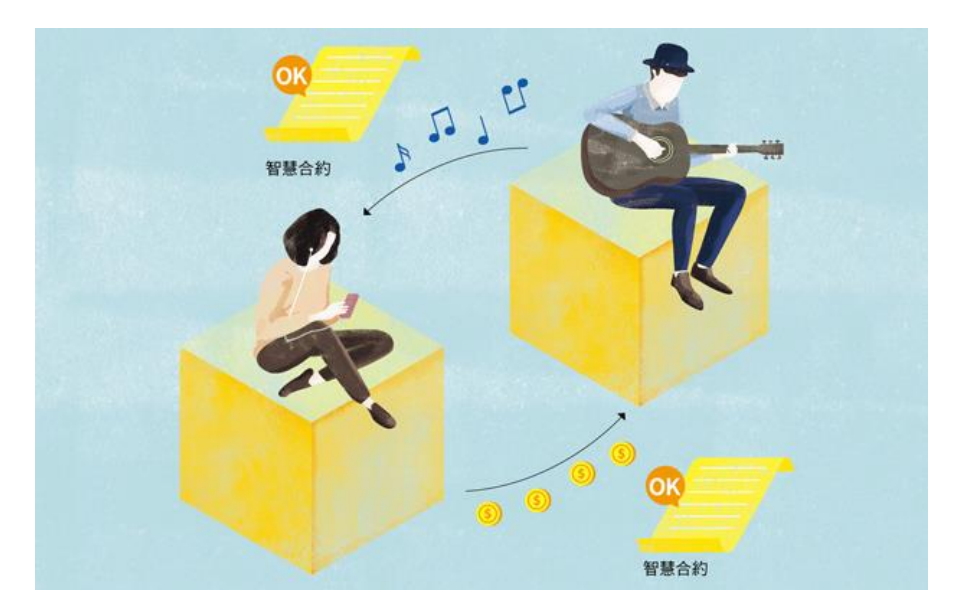

圖 **2-3 2.0** 以太坊

<span id="page-11-0"></span>**(**資料來源:天下雜誌 **[https://www.cw.com.tw/article/article.action?id=5090842\)](https://www.cw.com.tw/article/article.action?id=5090842)**

#### **(4)** 區塊鏈 **3.0**─**IOTA**──連接實體生活、物聯網

礦工是處理當區塊鏈產生新的交易時,需要被記錄的工作,所有連接到 區塊鏈網路的節點都可以成為礦工,而礦工可以透過挖礦獲得比特幣。

當比特幣、以太坊等區塊鏈的礦工有限時,便會出現交易緩慢、貧富差 距等問題。

IOTA 是用於物聯網領域的加密貨幣, 其透過簡單的演算法發展出加密 貨幣的技術 Tangle,使的交易者都可以參予加密,不需經過全體認證及礦工 便可以加速加密時間。因此,使用 IOTA 物聯網的技術能進行物質小但頻率 高的交易(圖 2-4) 。

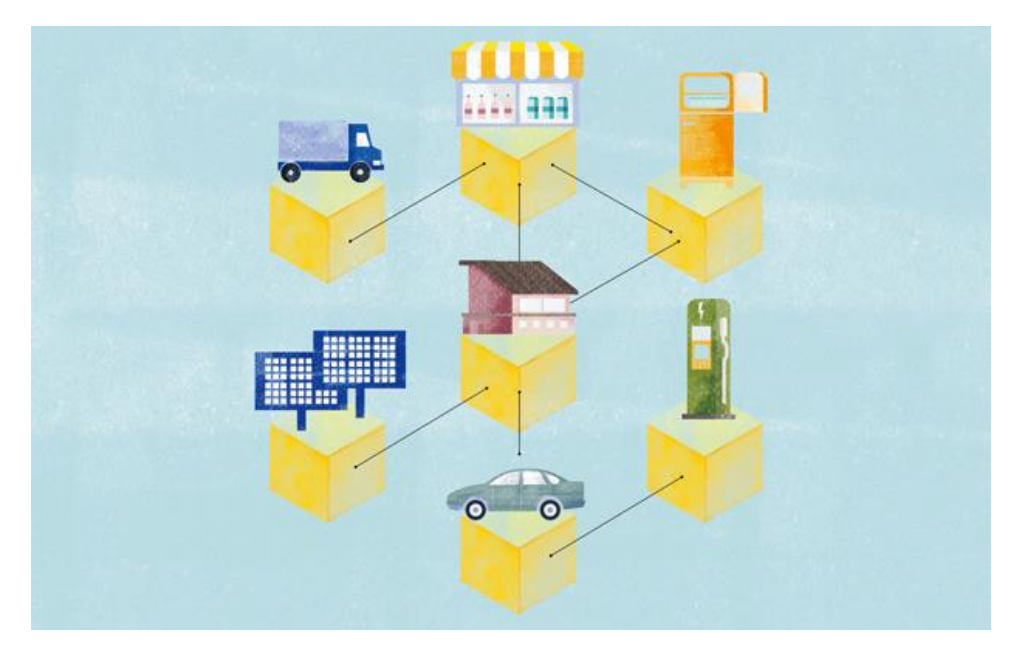

圖 **2-4 3.0 IOTA** 物聯網

<span id="page-12-1"></span>**(**資料來源:天下雜誌 **[https://www.cw.com.tw/article/article.action?id=5090842\)](https://www.cw.com.tw/article/article.action?id=5090842)**

#### <span id="page-12-0"></span>**2.1.2** 區塊**(Block)**與鏈**(Chain)**

區塊(Block) 是將一組資料,以事先設定好了欄位與格式儲存,目標就是將區 塊的資料封鎖起來讓別人無法竄改。鏈(Chain)則是將區塊與區塊之間利用前區塊 哈希值(Hash Values)串聯在一條時間鏈,使區塊鏈不易被竄改[3]。

每筆在區塊鏈上產生的交易會記錄了從某個地址到另一個地址的傳遞(圖 2-5) [4]。

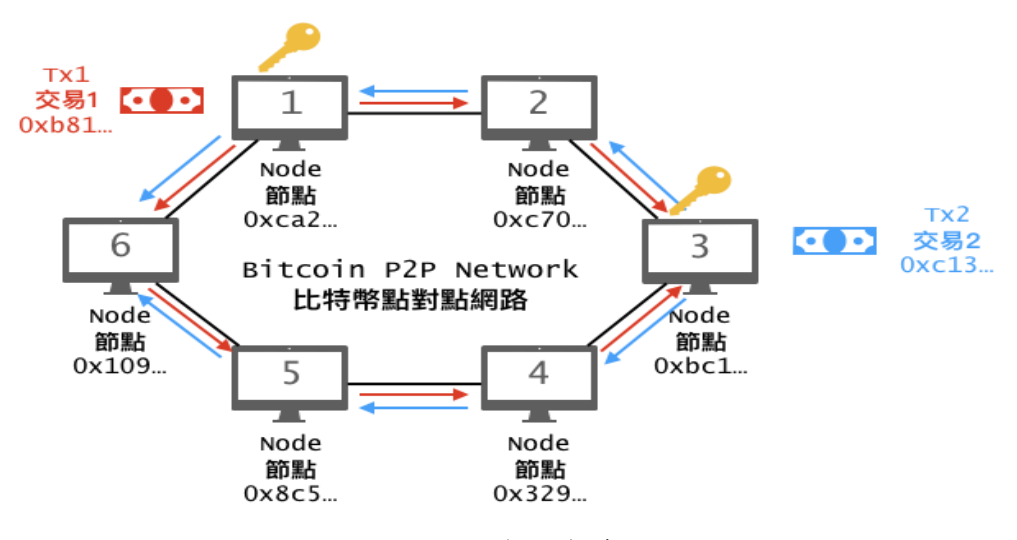

<span id="page-12-2"></span>圖 **2-5** 節點傳遞

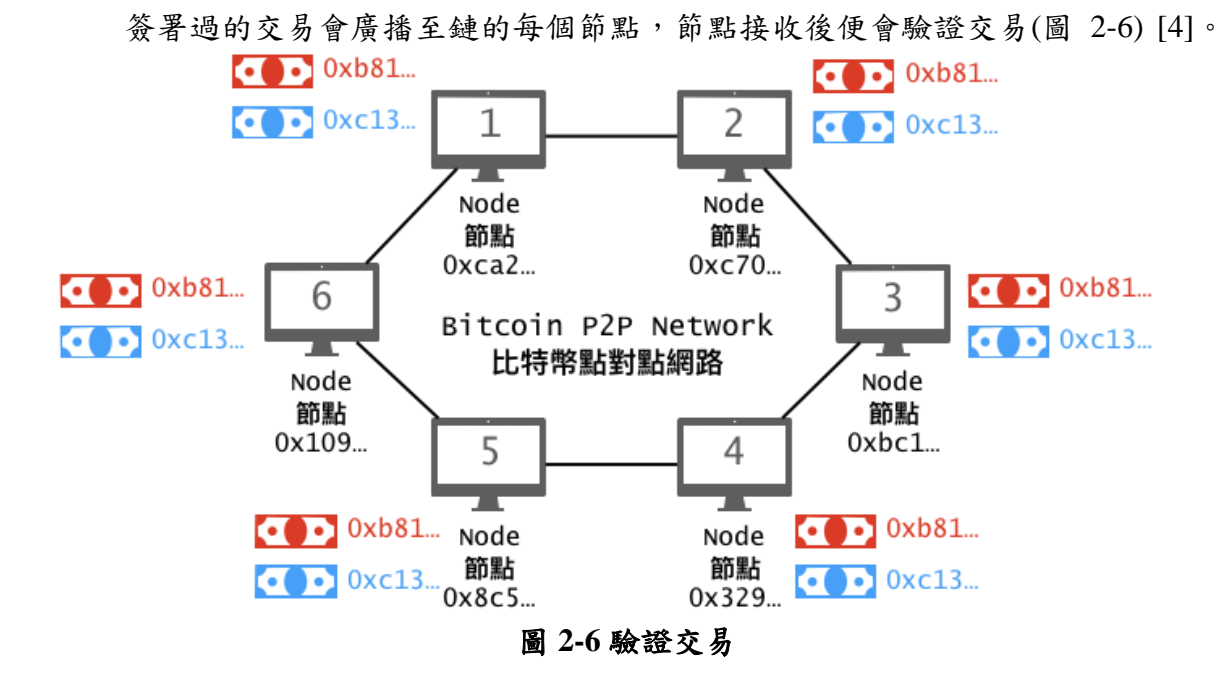

<span id="page-13-0"></span>每個節點都會把交易打包成區塊,透過工作證明的機制決定誰區塊被所有節 點接受(圖 2-7) [4]。

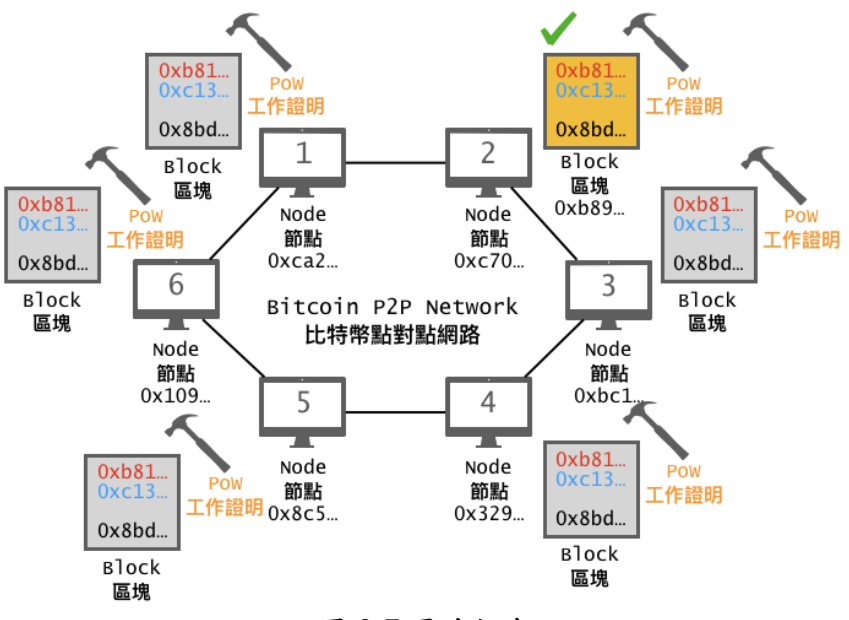

圖 **2-7** 區塊打包

<span id="page-13-1"></span>區塊成功通過工作證明後,該區塊會有區塊雜湊值被放到鏈上,鏈上的每個 區塊都會包含前一個區塊的雜湊值(圖 2-8) [4]。

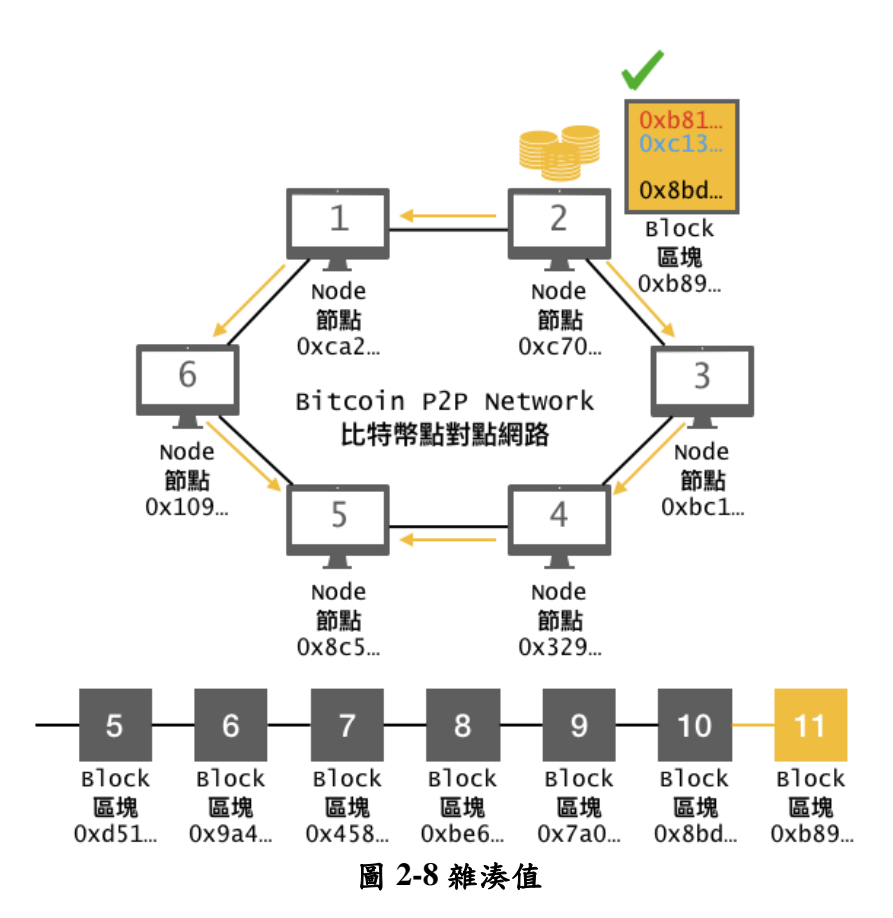

<span id="page-14-1"></span>區塊鏈要由多部電腦在區塊鏈上才有多個節點,能互相驗證,本專題只使用 一台電腦當成節點,模擬區塊鏈交易產生並記錄到鏈上的過程。

#### <span id="page-14-0"></span>**2.1.3** 區塊鏈特性

區塊鏈共有五種特性,分述如下[5]。

(1) 去中心化

去中心化是區塊鏈的一大特點,除去第三方機構,通過分散式管理, 由節點自我驗證、傳遞及管理。

(2) 開放性

開放性擁有高度透明化,是除了私有訊息被加密以外,其它數據及 編碼是對外公開的,所有人皆可透過公開介面查詢區塊鏈數據及應用。

(3) 獨立性

所有節點能夠在系統內自動安全地驗證、交換數據,不需要任何人

為的干預。

(4) 安全性

區塊鏈的安全來自於數據節點,除非掌握所有數據節點的 51%,否 則無法隨意更改數據。

(5) 匿名性

除非有法律規範要求,各區塊節點的身份信息不需要公開或驗證, 信息傳遞可以匿名進行。

#### <span id="page-15-0"></span>**2.1.4** 區塊鏈建置所需的下載與安裝元件

(1) Node.js npm

此元件為以太坊框架 truffle 的安裝需要依賴 nodejs 中的 npm 命令(圖 2-5)。

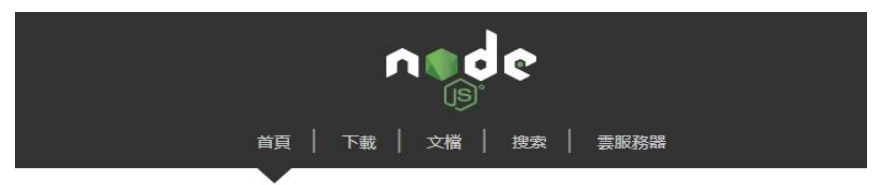

Node.js是一個基於Chrome V8引擎的JavaScript運行環境。 Node.js使用了一個事件驅動、非阻塞式I/O的模型,使其輕量又高效。

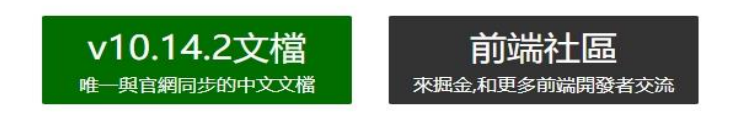

#### 圖 **2-9 nodejs** 下載頁面

**(**資料來源: **http://nodejs.cn/)**

<span id="page-15-1"></span>(2) Git

Git 是一個開源的分佈式版本控制系統,可以有效、高速地處理從小型到大 型的項目版本管理(圖 2-6)。

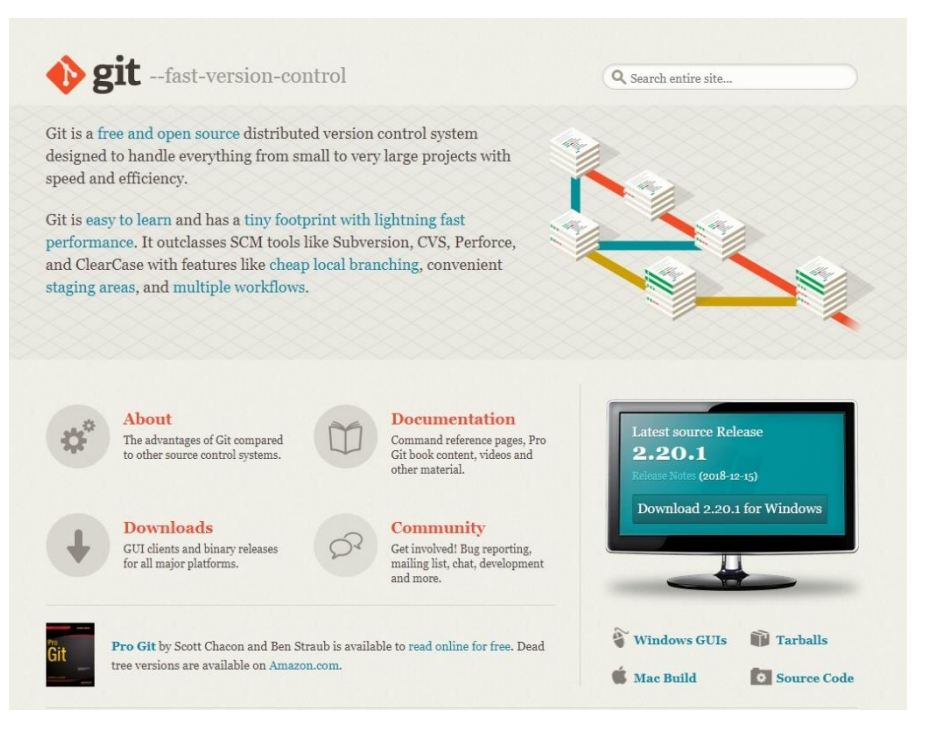

圖 **2-10 git** 下載頁面

#### **(**資料來源:**https://www.git-scm.com/)**

#### <span id="page-16-0"></span>(3) web3.js

web3.js 可以進行區塊鏈上的開發(圖 2-7)。

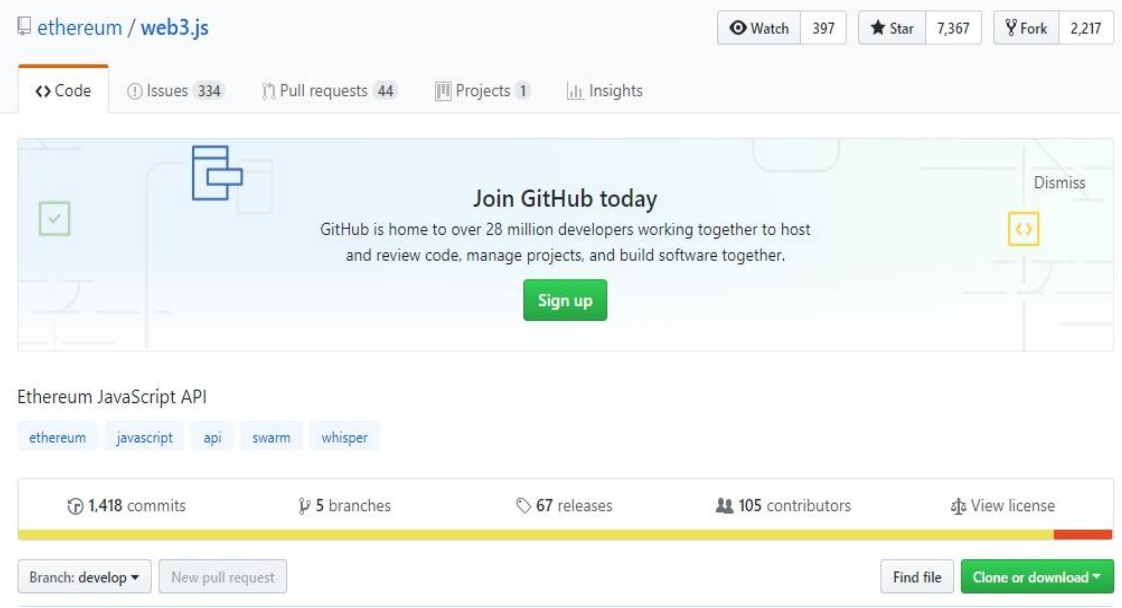

#### 圖 **2-11 Web3.js** 下載頁面

<span id="page-16-1"></span>**(**資料來源:**https://github.com/ethereum/web3.js)**

#### (4) geth 客戶端

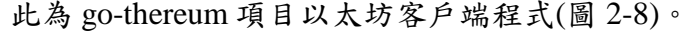

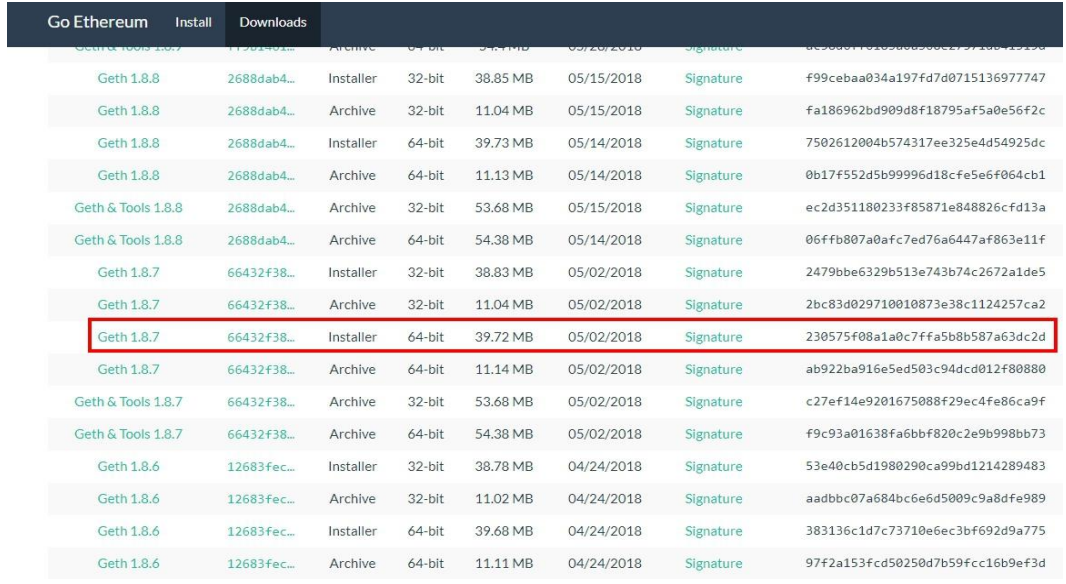

#### 圖 **2-12 Geth** 下載頁面

#### <span id="page-17-0"></span>**(**資料來源:**https://ethereum.github.io/go-ethereum/downloads/)**

(5) MIST

Ethereum wallet 即為以太坊圖形化介面(圖 2-9)。

 $O_v(0.10.0)$  $-0$  f8ea87c Verified

#### Ethereum Wallet and Mist Beta 0.10.0

devertonfraga released this on 22 Mar · 580 commits to master since this release

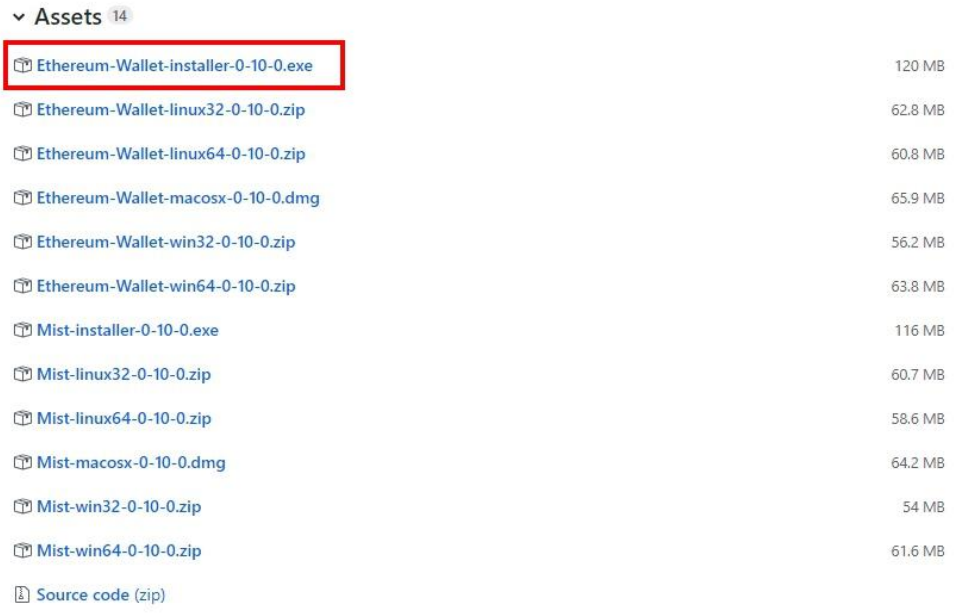

<span id="page-18-1"></span>Source code (tar.gz)

#### 圖 **2-13 MIST** 下載頁面

**(**資料來源:**https://github.com/ethereum/mist/releases/)**

#### <span id="page-18-0"></span>**2.2** 電子合約與電子簽章

電子合約與電子簽章皆以電子形式建立,在有網際網路的條件下,透過數據 電文、E-mail 等形式簽訂的合約,再以電子簽章進行簽署,用於辨識電子文件簽 署者身分及表示簽署者同意電子文件內容者,以形成確認雙方權利義務的電子協 議書。電子合約的優點在於有法律上的規範,但卻缺少信用制度[6]。

依據中華民國《電子簽章法》第4條規定:"經相對人同意者,得以電子文件 為表示方法",以及第9條規定: "依法令規定應簽名或蓋章者,經相對人同意, 得以電子簽章為之" [7]。

為了推動電子化的發展,我國電子簽章法的規範條件下,只要取得交易雙方 同意以電子文件取代書面締約,並確保電子文件的內容可完整呈現、可儲存以供 日後驗證電子文件的真偽,且該契約的締結未經該管主管機關排除電子簽章法的 適用時,就可以認為使用電子文件訂定的電子契約,已符合法律規定必須使用書

面方式締結契約之要求[8]。

聯合國及歐盟等國際組織倡議的「電子簽章」(Electronic Signature)為立法 基礎。透過電子技術製作之電子簽章及電子文件,只要功能與書面文件及簽名、 蓋章相當,皆可使用[9]。

#### <span id="page-19-0"></span>**2.3** 電子合約與區塊鏈的結合應用

區塊鏈是一個"創造信任"的技術,可以達到多方信任的功能,將區塊鏈與 電子合約結合,從而提高電子合約的有效性和安全性。具體包含三個方面[10]:

- 一、電子簽名技術的基礎,結合區塊鏈去中心化創造的安全性。
- 二、將電子合約上傳到區塊鏈上,每筆合約記錄都會永久保存且無法被 竄改。
- 三、不需要第三方機構來驗證,提升效率及降低手續費。

#### <span id="page-19-1"></span>**2.4** 智能合約

智能合約由 1995 年跨領域法律學者尼克‧薩博(Nick Szabo)所提出。智能合 約是將合約內容轉成程式碼,由區塊鏈上的電腦執行。

智能合約的運作方式與自動販賣機相似,自動執行合約上的指令。將資產與 合約內容編碼放入區塊鏈的區塊中,在區塊鏈平台中的節點之間多次複製與傳遞 資訊。合約中觸發時間若被啟動,合約內容便會自動執行及檢查條款實施情形。 與普通電子合約差別在於,上傳至區塊鏈的合約,就算簽約的其中一方違反合約 想抵賴,只要查看記錄也無法否認,彌補了一般電子合約信用不足的缺點。

智能合約應用之廣泛,其使用範圍包含能源、金融、國際貿易、供應鏈、法 律、物聯網、版權授權、交易、醫療、政府、保險等[11]。

#### <span id="page-19-2"></span>**2.5** 公有鏈與私有鏈

公有鏈(Consortium Blockchain)是開放給所有人能夠輕易的以匿名方式訪 問網絡及區塊,除了可自行進出入網絡,也可參與記帳及交易,在沒有第三方管 理的情況下,遵行預先約定的規則,參與者可看見所有帳戶餘額及其活動。公有 鏈包含比特幣、以太坊等,適合應用在數字貨幣及電子商務等。

私有鏈(Private Blockchain)只對特定群體做開放使用,包含讀寫、參與記帳之 權限皆由私有群體來制定[12]。

本專題網站透過以太坊(Ethereum Wallet)錢包介面發佈智能合約,並使用私 有鏈來測試智能合約的運行,模擬電子合約儲存到區塊鏈的功能。

#### <span id="page-20-0"></span>**2.6 XAMPP**

XAMPP是一個把Apache網頁伺服器與PHP、Perl及MariaDB集合在一起的安 裝包,允許用戶可以在自己的電腦上輕易的建立網頁伺服器。為了給開發人員提 供方便,XAMPP設置成開啟全部功能。 (圖 2-10)。XAMPP所提供的套件,是可 以選擇自己所需要的套件來安裝的(圖 2-11) [13]。

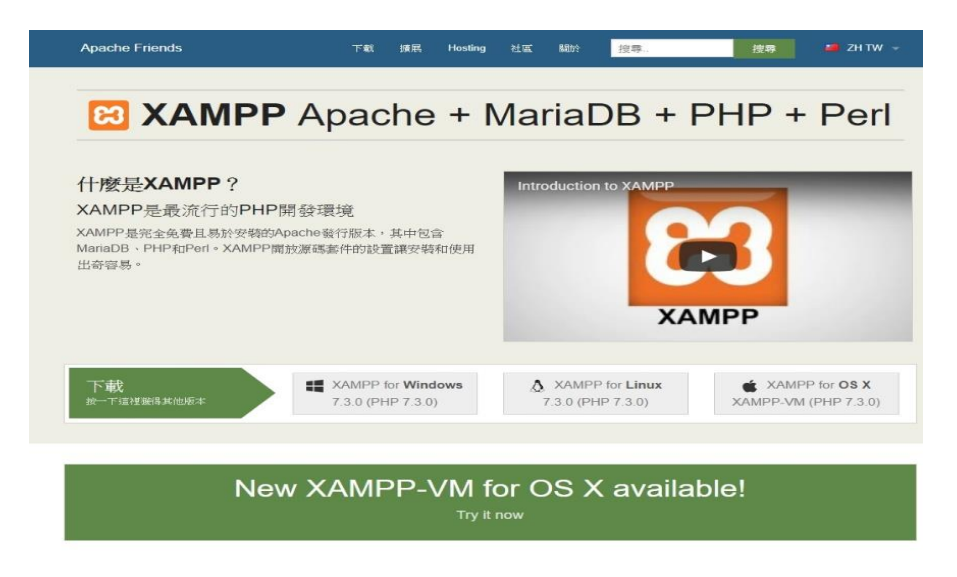

#### 圖 **2-14 XAMPP** 介紹

<span id="page-20-1"></span>**(**資料來源:**https://www.apachefriends.org/zh\_tw/index.html)**

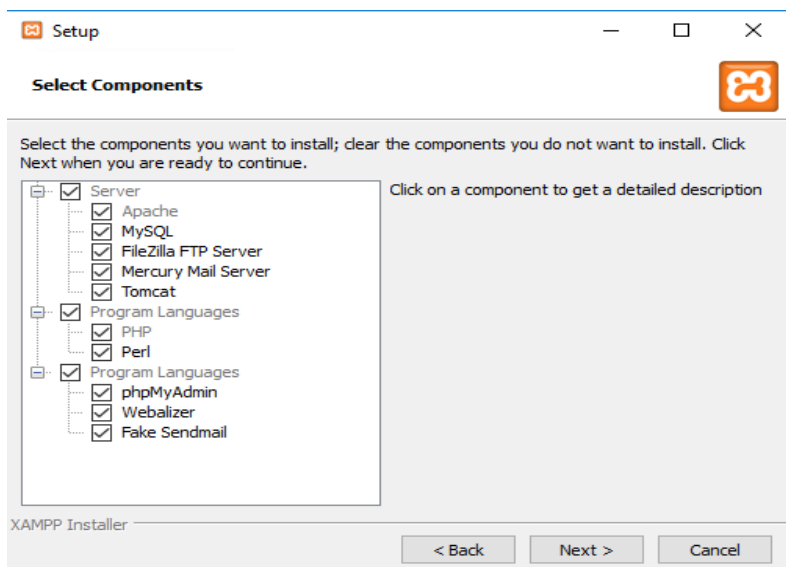

圖 **2-15 XAMPP** 提供套件

<span id="page-21-1"></span>**(**資料來源:**[https://www.apachefriends.org/zh\\_tw/index.html\)](https://www.apachefriends.org/zh_tw/index.html)**

#### <span id="page-21-0"></span>**2.6.1 phpMyAdmin**

phpMyAdmin 是一個以PHP為基礎,以Web-Base方式架構在網站主機上的 MySQL的資料庫管理工具,讓管理者可用Web介面管理MySQL資料庫(圖 2-12) [14]。

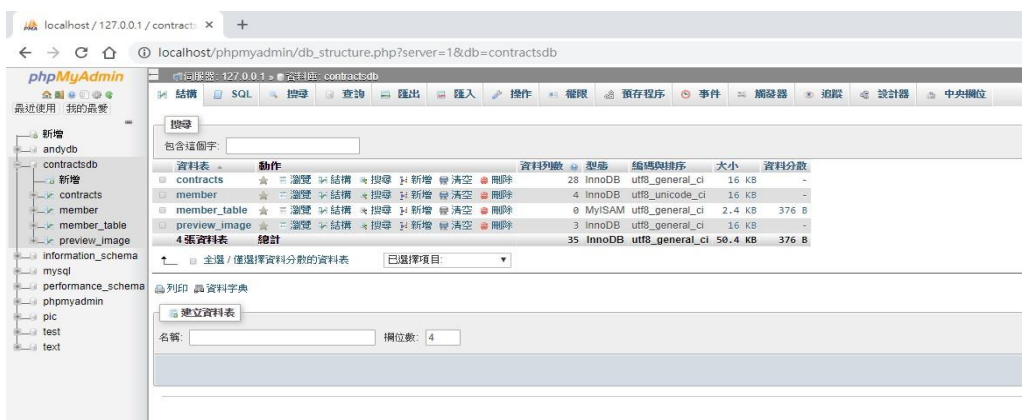

#### 圖 **2-16 phpMyAdmin** 資料庫

<span id="page-21-2"></span>**(**資料來源:**http://localhost/phpmyadmin/index.php)**

#### <span id="page-22-0"></span>**2.6.2 Apache**

Apache是一個開放原始碼的網頁伺服器軟體,可以在大多數電腦作業系統中 運行。由於其跨平台和安全性,便被廣泛使用(圖 2-13) [15]。

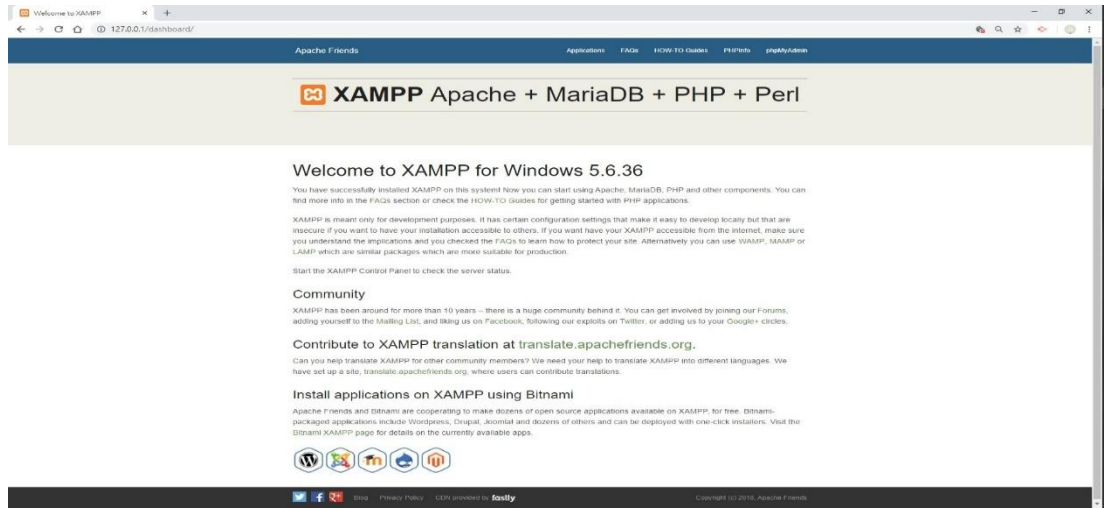

圖 **2-17 Apache** 開啟成功畫面

**(**資料來源:**http://127.0.0.1/dashboard/)**

<span id="page-22-2"></span><span id="page-22-1"></span>**2.7** 智能合約佈署

圖 2-14,初始化創世區塊鏈後可啟動私有鏈命令,輸入personal.newAccount(' 密码');的指令,可建立帳戶位址。

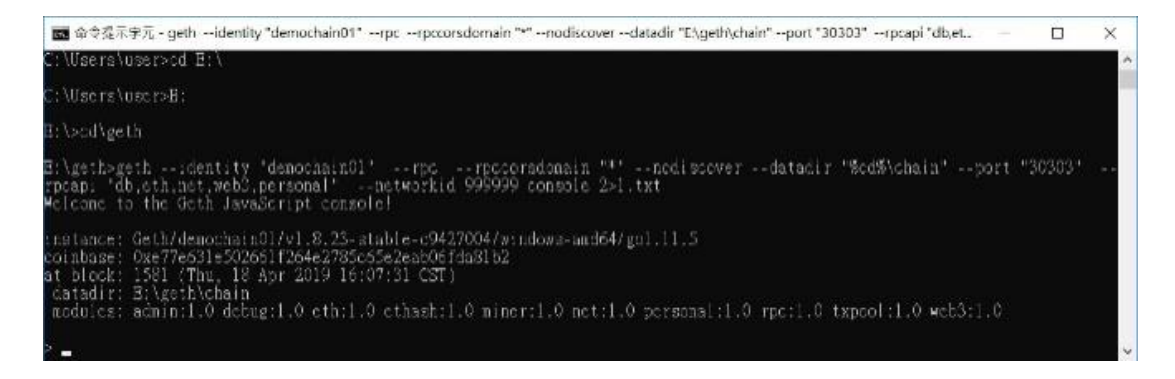

圖 **2-18** 啟動私有鏈命令列

<span id="page-22-3"></span>圖 2-15, 啟動私有鏈後即可開啟以太坊圖形化介面,點選CONTRACTS,進 入佈署智能合約畫面。

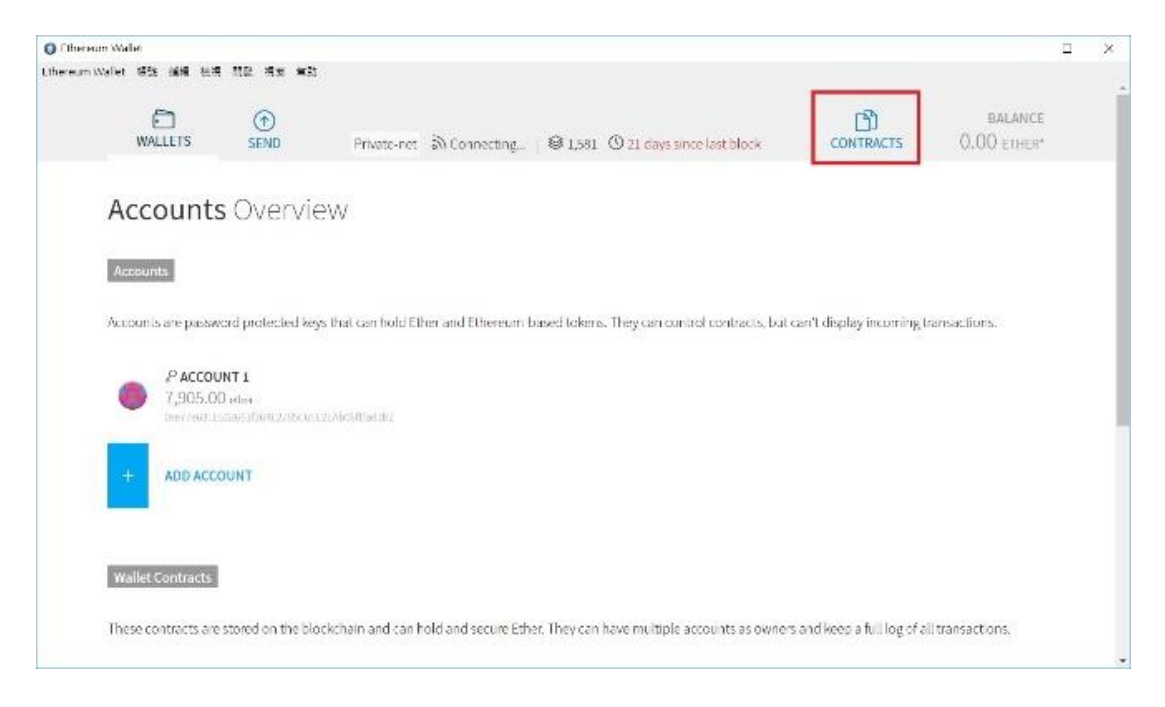

圖 **2-19** 以太坊圖形化介面

<span id="page-23-0"></span>圖 2-16,此為佈署智能合約畫面,輸入程式碼後,點選DEPLOY即可完成佈 署智能合約。

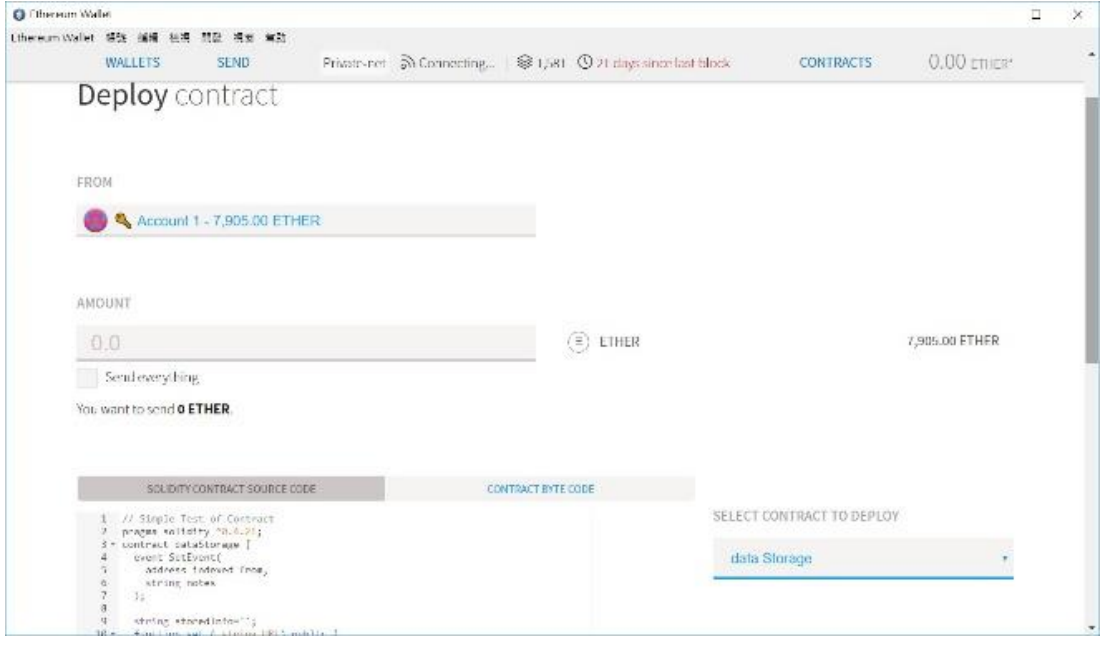

<span id="page-23-1"></span>圖 **2-20** 佈署智能合約畫面

圖 2-17,將綠合約平台合約網址輸入到URL,點選SENDING,跳出視窗後 輸入密碼,即可將此資料存入區塊鏈。

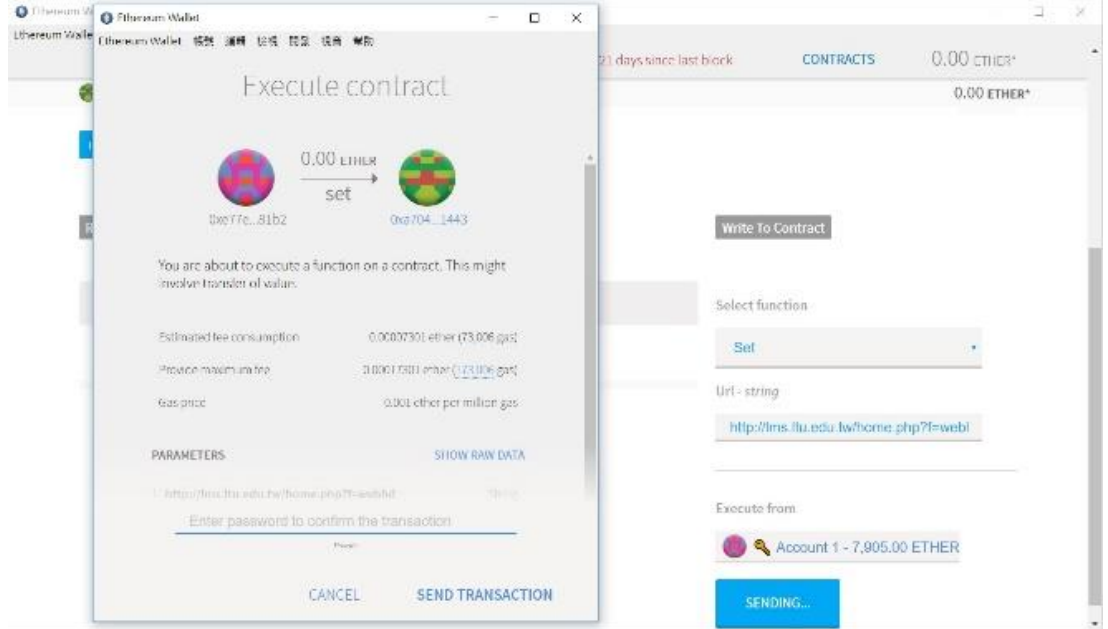

<span id="page-24-0"></span>圖 **2-21** 將網址存進區塊鏈

### <span id="page-25-0"></span>第參章實作方法

#### <span id="page-25-1"></span>**3.1** 實作流程

圖 3-1,本專題實作的流程是經討論之後確定主題,透過 Dreamweaver 架設合約網站,同時加入資料庫系統管理使用,再結合區塊鏈技 術,最後將利用 Illustrator 進行美編設計來完成整個網站製作。

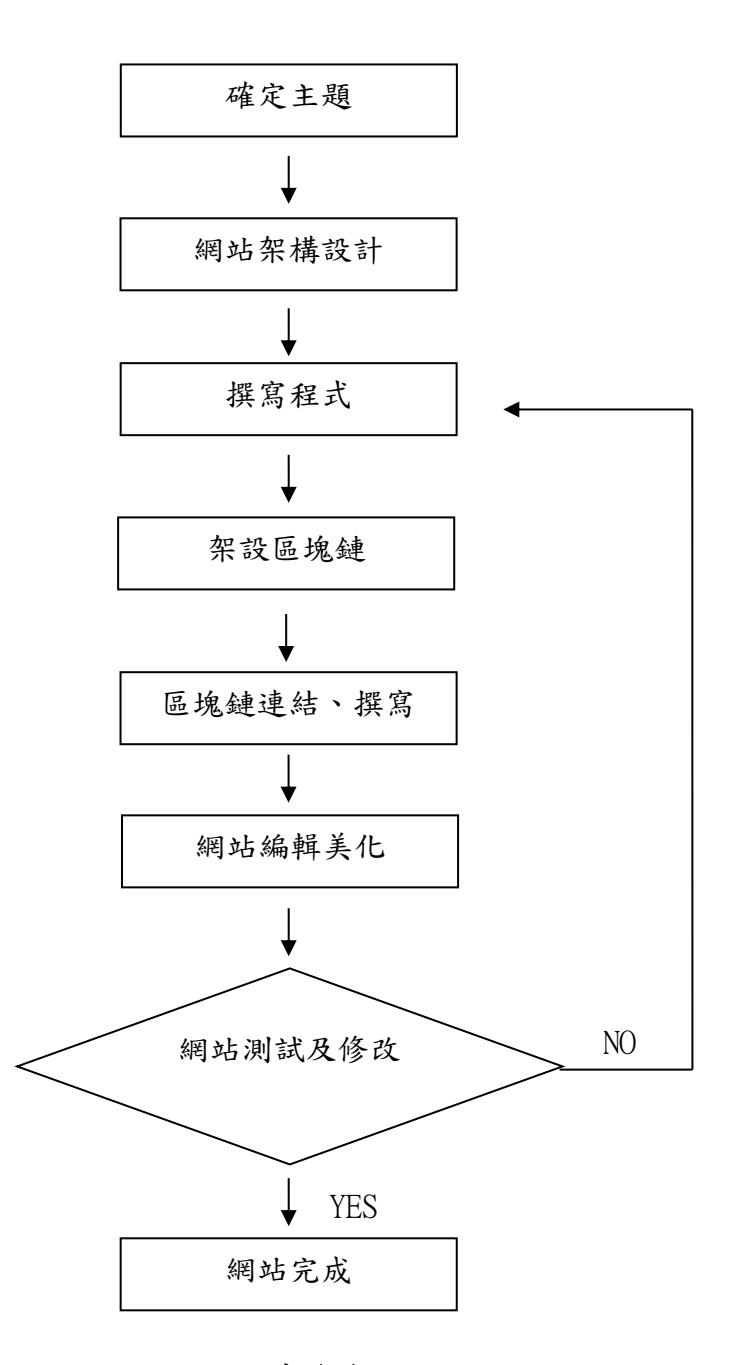

<span id="page-25-2"></span>圖 **3-1** 實作流程

#### <span id="page-26-0"></span>**3.2** 系統架構

圖 3-2 為本網站系統架構。

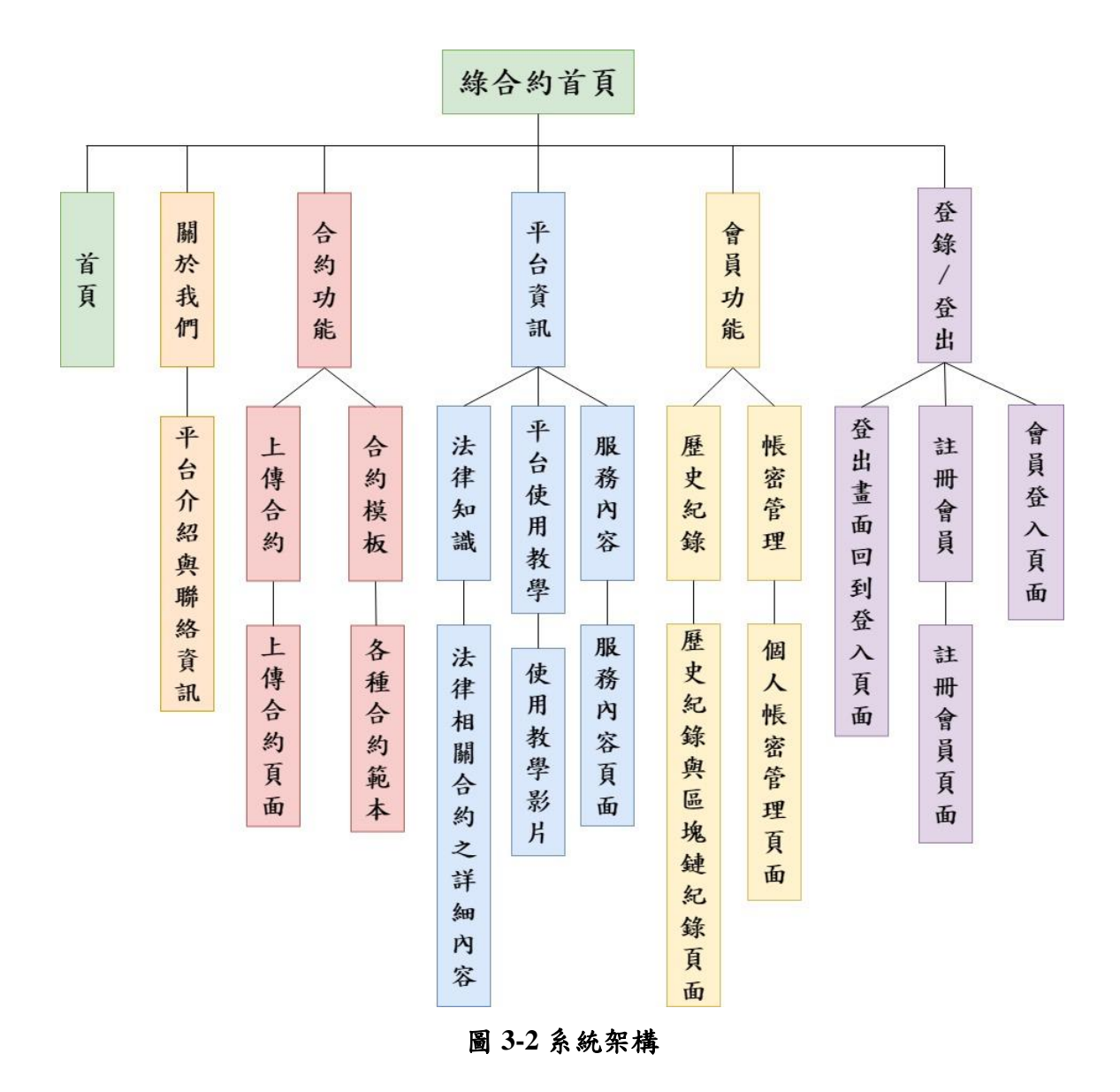

<span id="page-26-1"></span>19

#### <span id="page-27-0"></span>**3.3** 系統流程

圖 3-3 為本網站系統流程。

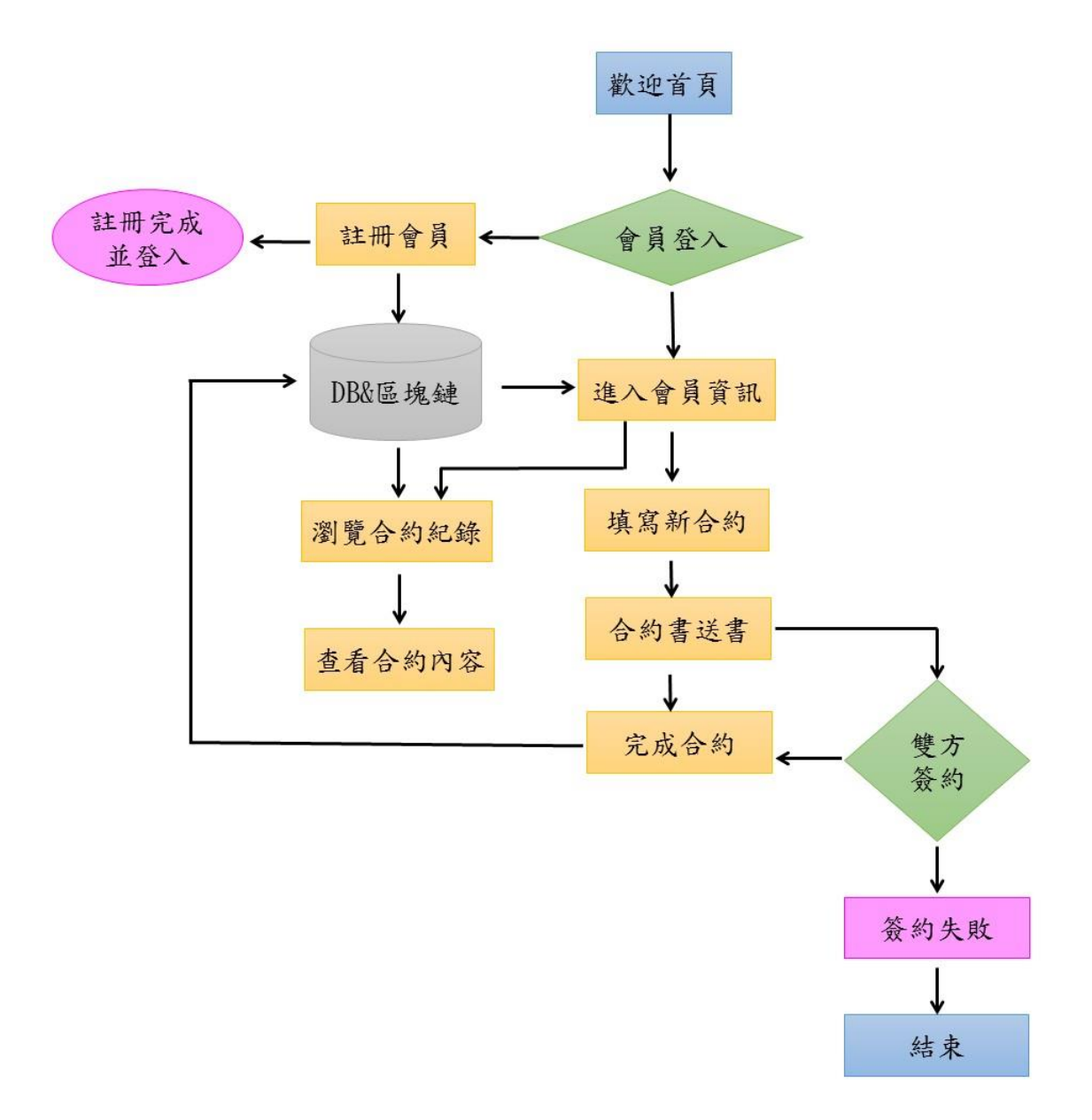

<span id="page-27-1"></span>圖 **3-3** 系統流程

#### <span id="page-28-0"></span>**3.4** 甘特圖

| 時間           | 2018年  |                                 |        |                  |                |        |             |                                                   | 2019年                             |                               |                  |               |        |
|--------------|--------|---------------------------------|--------|------------------|----------------|--------|-------------|---------------------------------------------------|-----------------------------------|-------------------------------|------------------|---------------|--------|
| 項目           | 四<br>月 | $\ensuremath{\mathcal{L}}$<br>月 | 六<br>月 | $\mathbf t$<br>月 | $\lambda$<br>月 | 九<br>月 | $^{+}$<br>月 | $\boldsymbol{+}$<br>$\overline{\phantom{m}}$<br>月 | $\boldsymbol{+}$<br>$\equiv$<br>月 | $\overline{\phantom{0}}$<br>月 | $\tilde{-}$<br>月 | $\equiv$<br>月 | 四<br>月 |
| 題目確定         |        |                                 |        |                  |                |        |             |                                                   |                                   |                               |                  |               |        |
| 規劃分工         |        |                                 |        |                  |                |        |             |                                                   |                                   |                               |                  |               |        |
| 資料收集         |        |                                 |        |                  |                |        |             |                                                   |                                   |                               |                  |               |        |
| 建立資料庫        |        |                                 |        |                  |                |        |             |                                                   |                                   |                               |                  |               |        |
| 網站規劃與設計      |        |                                 |        |                  |                |        |             |                                                   |                                   |                               |                  |               |        |
| 網站架設         |        |                                 |        |                  |                |        |             |                                                   |                                   |                               |                  |               |        |
| 區塊鏈架設        |        |                                 |        |                  |                |        |             |                                                   |                                   |                               |                  |               |        |
| 網站上線<br>測試修改 |        |                                 |        |                  |                |        |             |                                                   |                                   |                               |                  |               |        |
| 網站維護         |        |                                 |        |                  |                |        |             |                                                   |                                   |                               |                  |               |        |
| 製作成果報告       |        |                                 |        |                  |                |        |             |                                                   |                                   |                               |                  |               |        |

圖 3-4,為本專題執行之甘特圖。

<span id="page-28-1"></span>圖 **3-4** 甘特圖

### <span id="page-29-0"></span>第肆章實作成果

圖 4-1 為合約平台首頁。

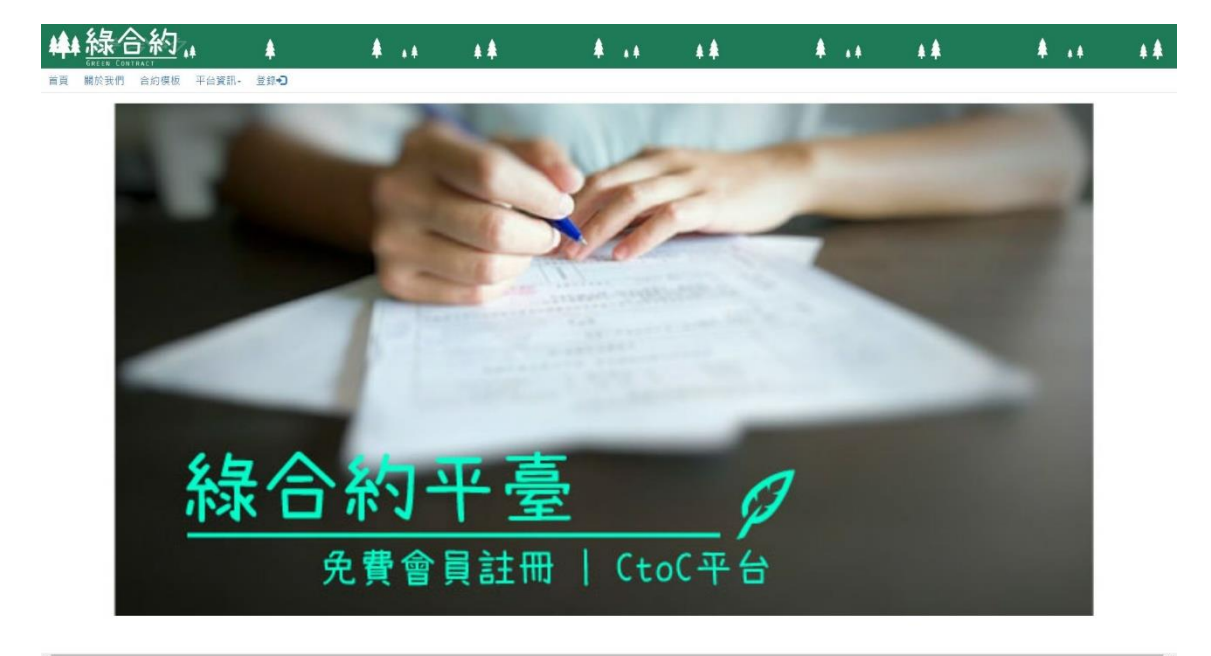

圖 **4-1** 平台首頁

<span id="page-29-1"></span>圖 4-2,頁面上方點選關於我們,可進一步了解這個平台資訊。

<span id="page-29-2"></span>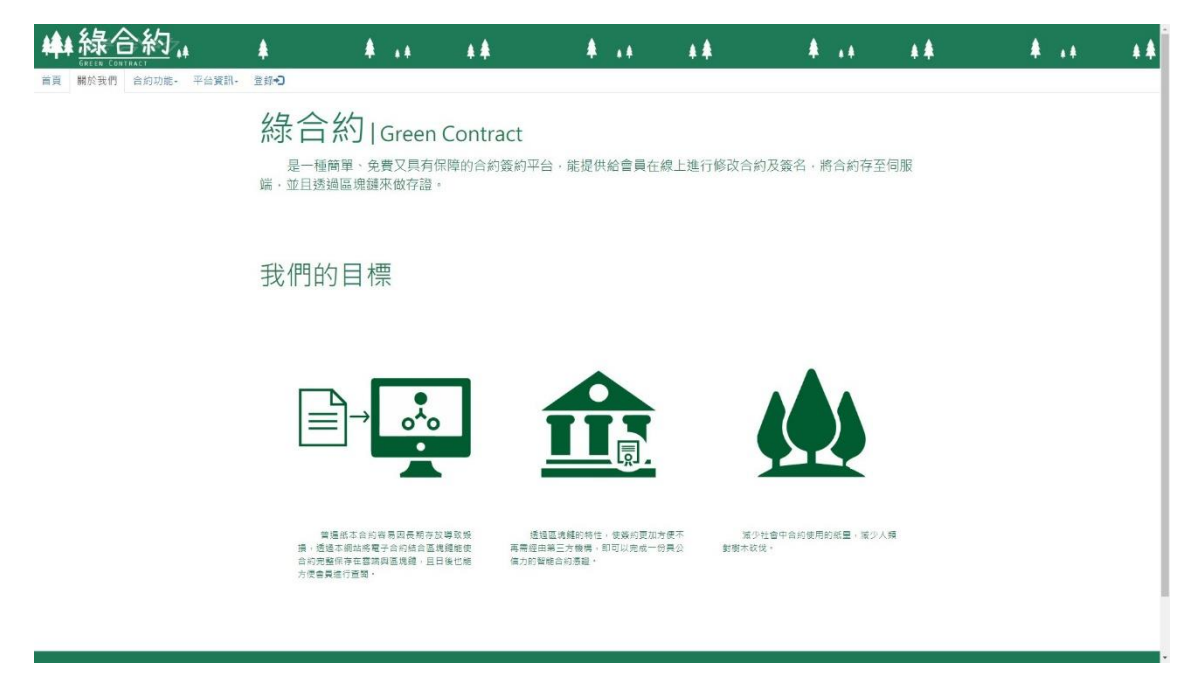

圖 4-**2** 關於我們

圖 4-3, 頁面上方點選平台資訊的服務內容,可查看這個平台提供的服務項 目。

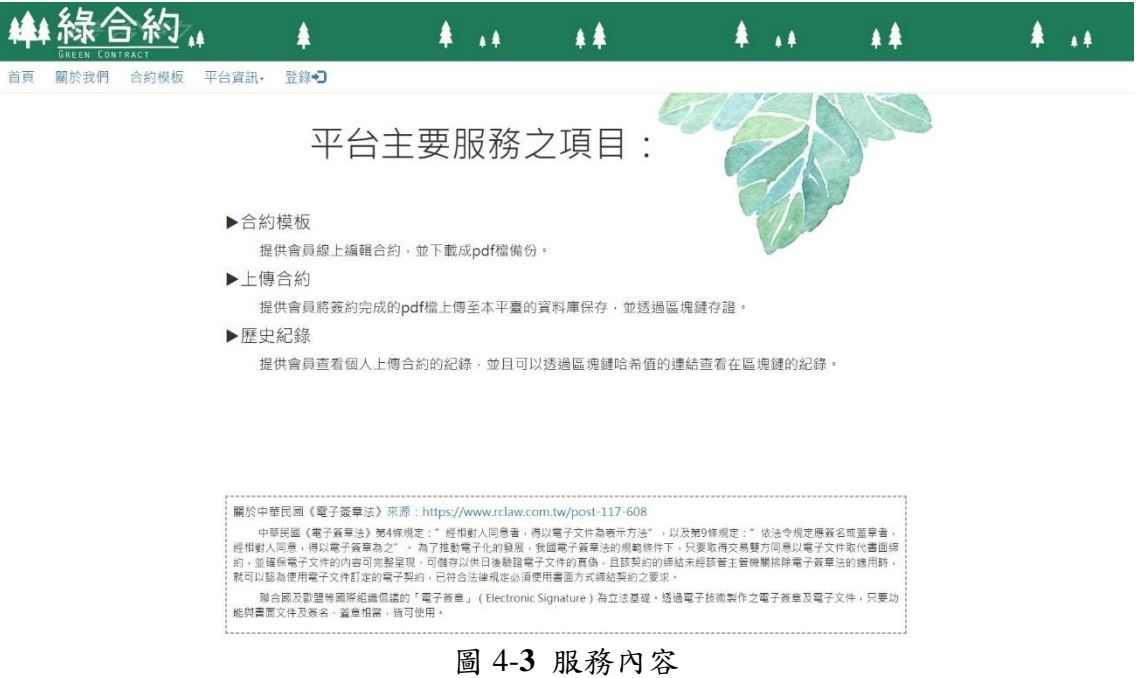

<span id="page-30-0"></span>圖 4-4,點選平台資訊的法律知識,可查看關於合約的相關法律。

<span id="page-30-1"></span>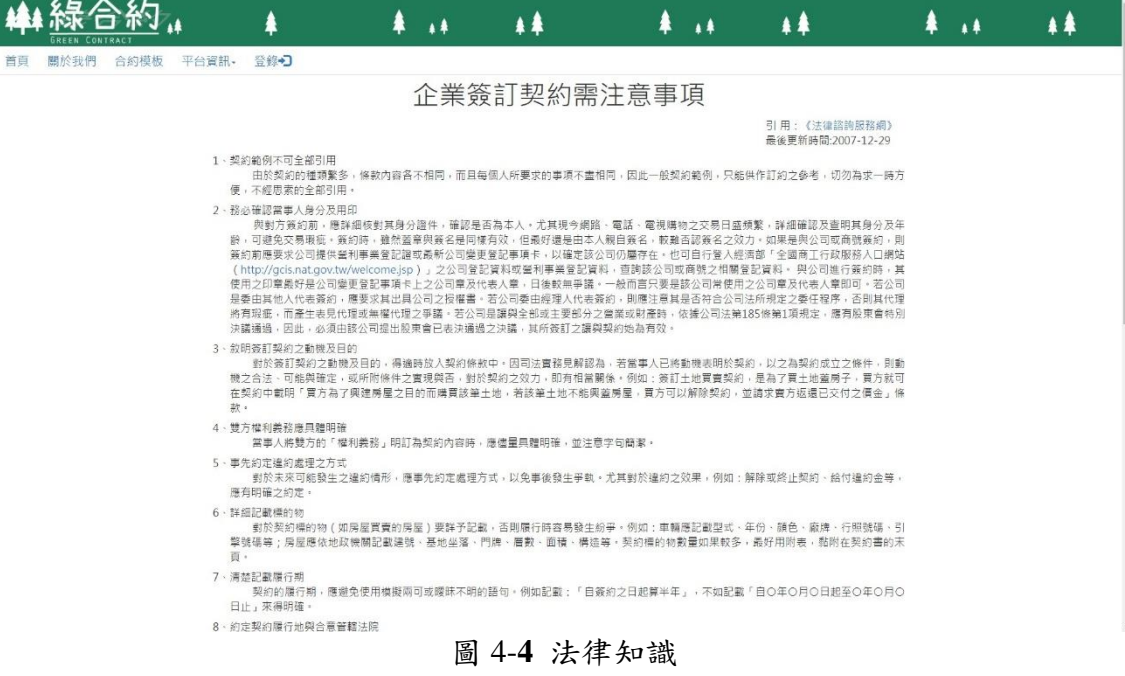

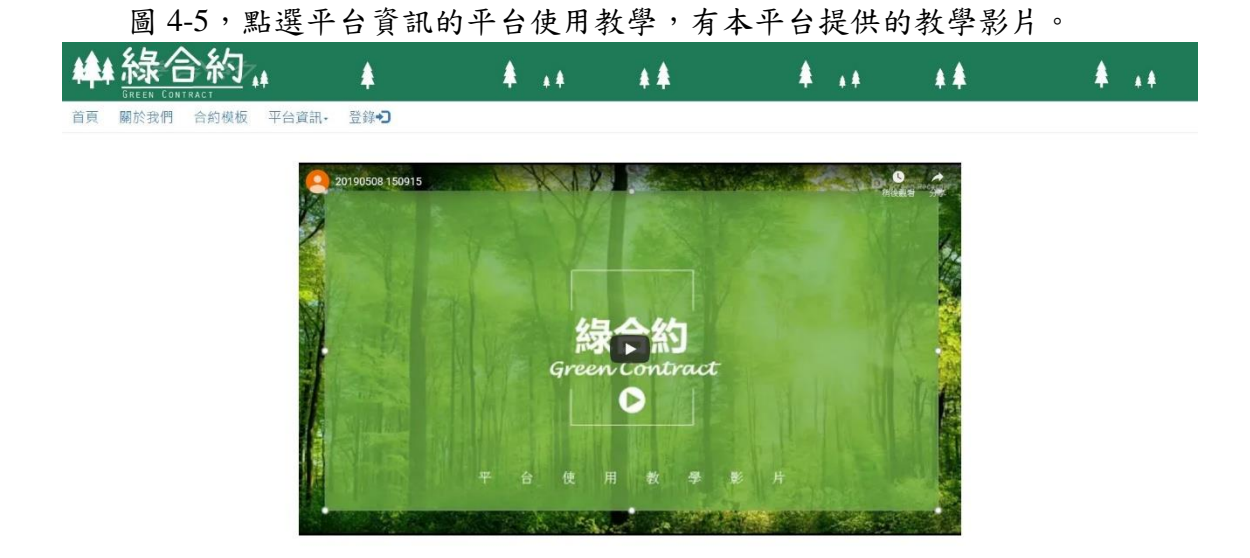

圖 4-**5** 平台使用教學

<span id="page-31-0"></span>圖 4-6,點選首頁右上方「登入」,進入會員登入,若使用者為非會員,可 點選「申請帳號」至註冊會員畫面進行註冊。

《回首頁

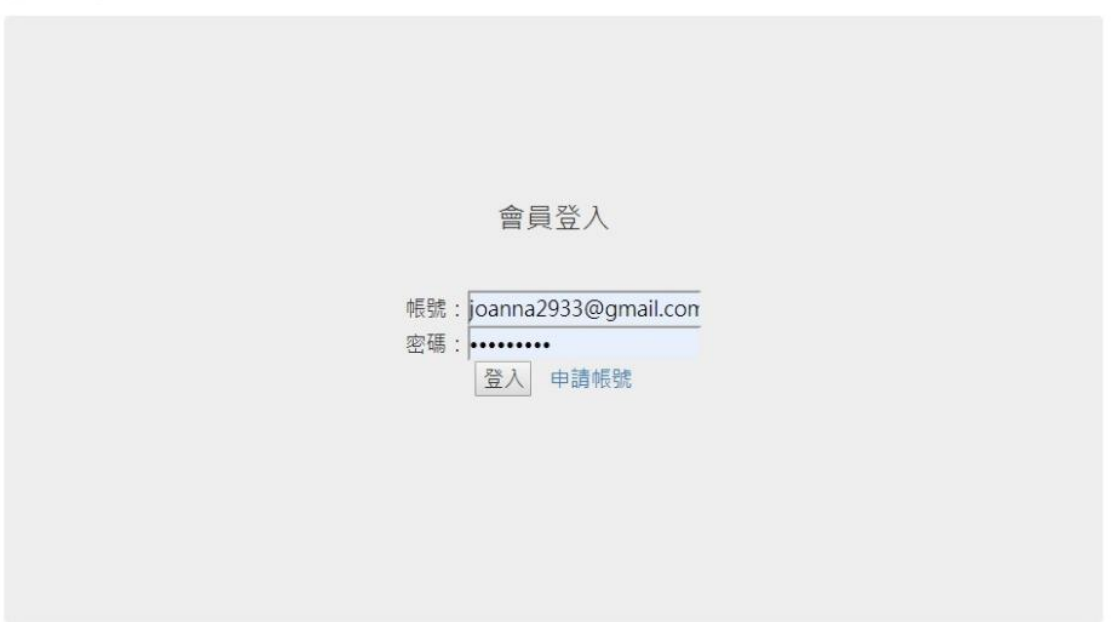

<span id="page-31-1"></span>圖 4-**6** 會員登入

圖 4-7,點選申請帳號進入註冊會員,完成註冊後會跳回會員登入的畫面, 方便使用者登錄會員。

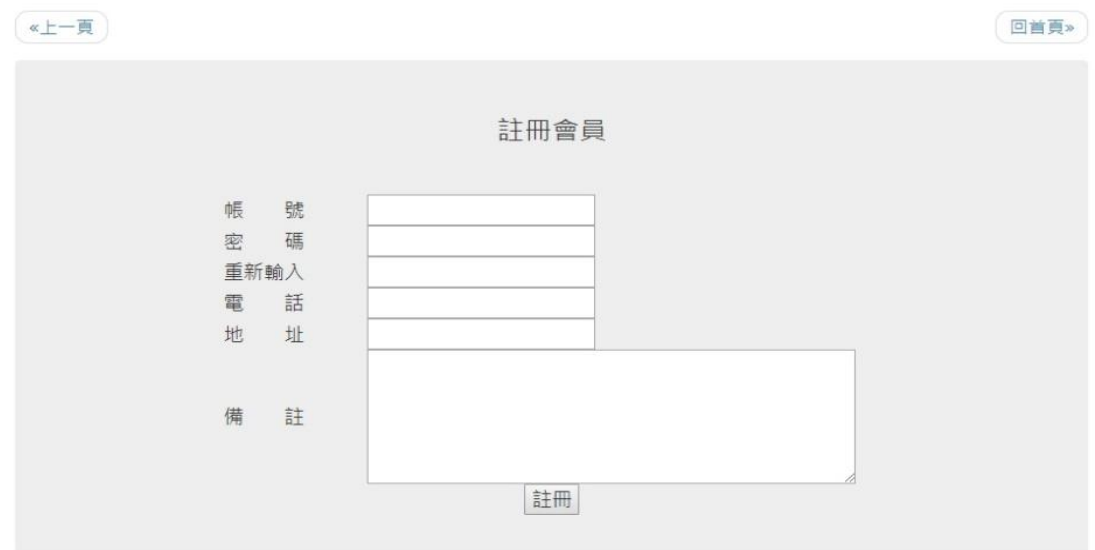

圖 4-**7** 註冊會員

<span id="page-32-0"></span>圖 4-8,登入首頁後,左上方可點選關於我們、合約功能、平台資訊、會員 功能以及會員登出。

<span id="page-32-1"></span>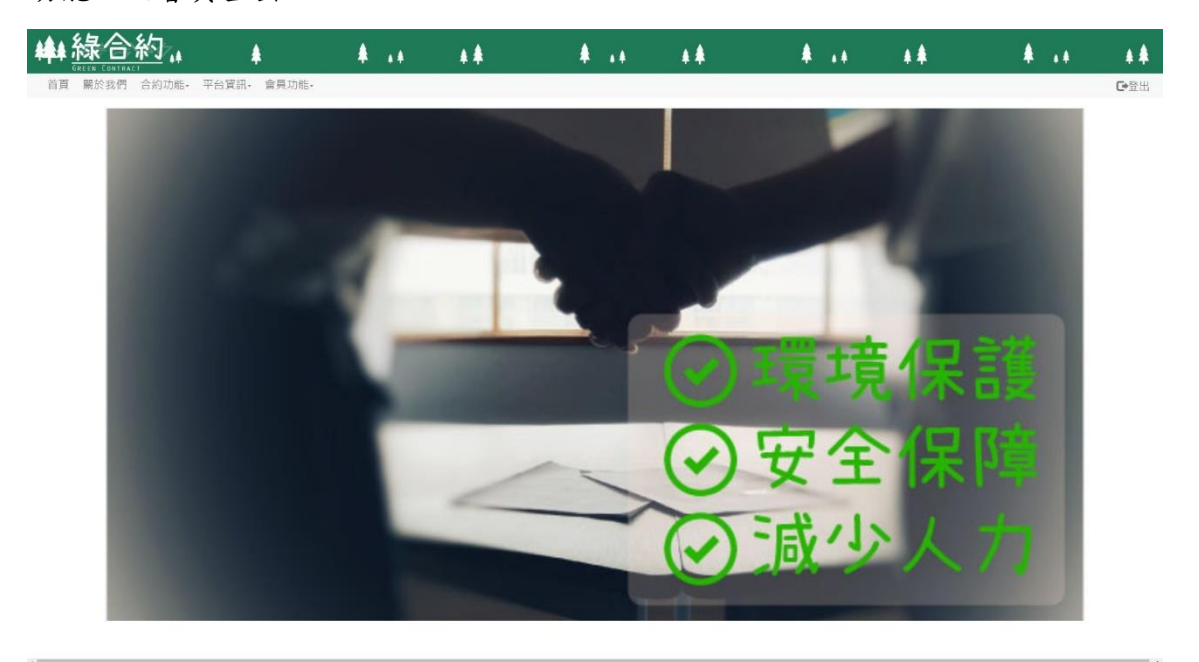

圖 4-**8** 登入後首頁

圖 4-9,平台提供合約模板,可查看各種契約書範本(房屋租賃、機車租賃、 職業介紹服務),使用者可以直接點選合約範本旁的編輯即可前往查看範本並進行 修改,若已有簽署好的PDF 檔合約書,也可直接點選合約上傳至本平台存證。

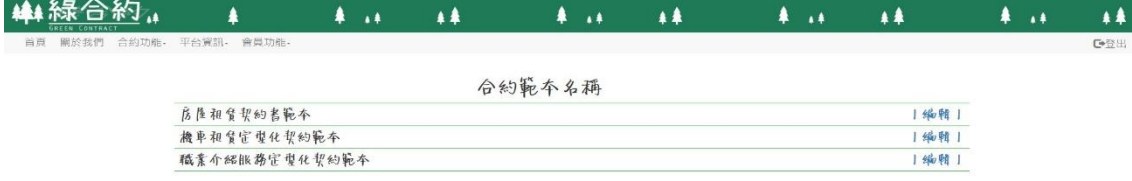

圖 4-**9** 合約模板

<span id="page-33-0"></span>圖 4-10,此為合約編輯畫面,可由使用者自由更改合約內容。

 $45AC$ 

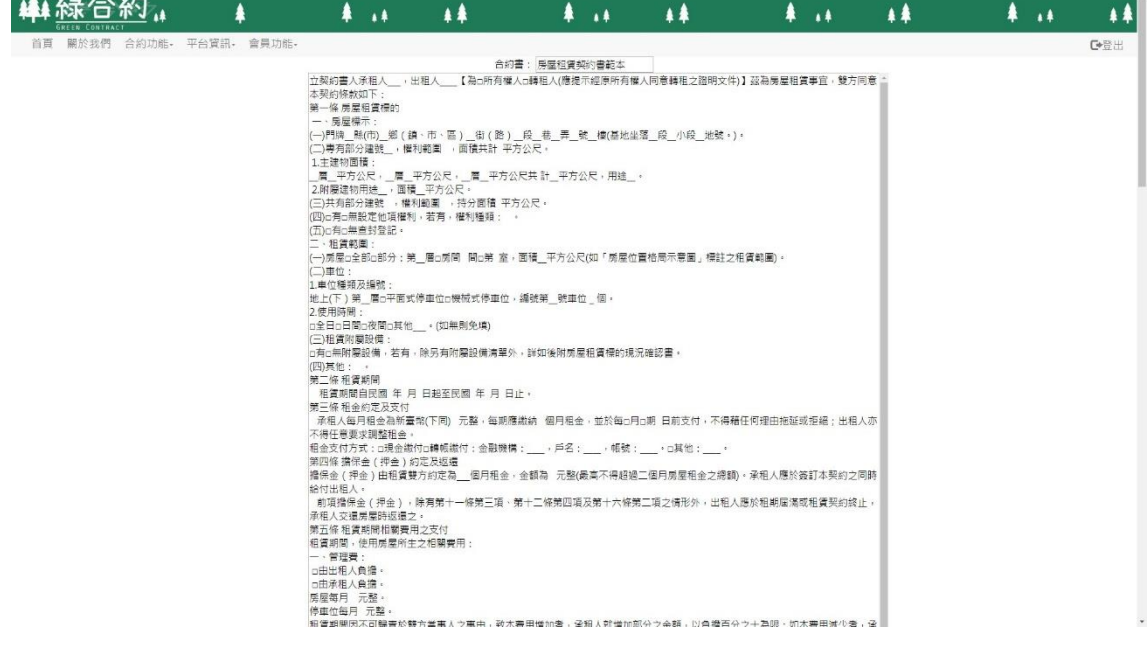

<span id="page-33-1"></span>圖 4-**10** 自訂合約

圖 4-11,修改完合約後,可向下拉卷軸填寫簽約人資料,填寫完成後確認送

出。

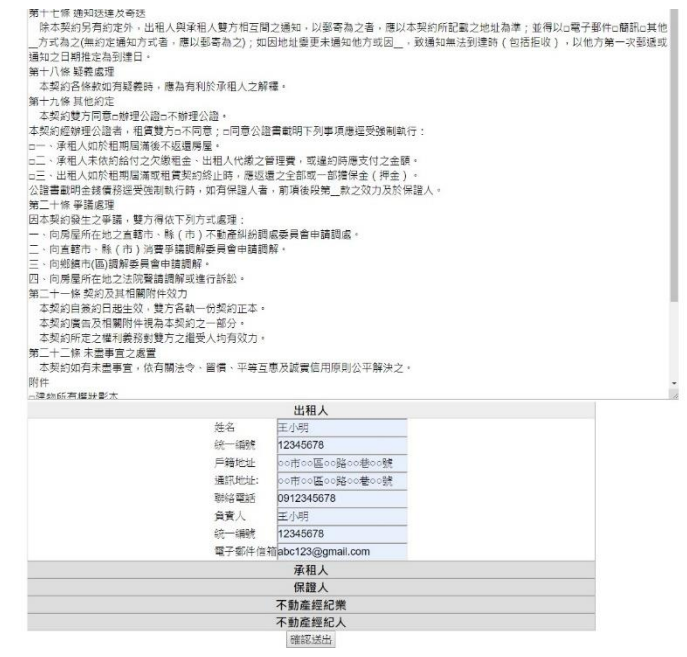

圖 4-**11** 簽約人資料填寫

<span id="page-34-0"></span>圖 4-12,確認合約內容無誤後在頁面右下方點選簽章進行簽名。

本契約自簽約日起生效,雙方各執一份契約正本。 本契約廣告及相關附件視為本契約之一部分。 本契約所定之權利義務對雙方之繼受人均有效力。 第二十二條 未盡事宜之處置 本契約如有未盡事宜,依有關法令、習慣、平等互惠及誠實信用原則公平解決之。 附件 □建物所有權狀影本 □使用執照影本 □雙方身分證影本 □保證人身分證影本 □授權代理人簽約同意書 □房屋租賃標的現況確認書 □附屬設備清單 □房屋位置格局示意圖 □其他 (測量成果圖、室內空間現狀照片)

出租人

<span id="page-34-1"></span>簽 姓 名王小明 章 統一編號 12345678 航―編號 123456/8<br>戸籍地址 ○の市○○區○○路○○巷○○號<br>通訊地址 ○○市○○區○○路○○巷○○號 |團釋圖 未期程何鑑 通訊地址 OO市OO區OO路OO巷OO號 聯絡電話 0912345678 負 責 人 王小明<br>統一編號 12345678 電子信箱 abc123@gmail.com

圖 4-**12** 確認合約

**The Contract of Street** 

<span id="page-35-0"></span> $\overline{\phantom{a}}$ 

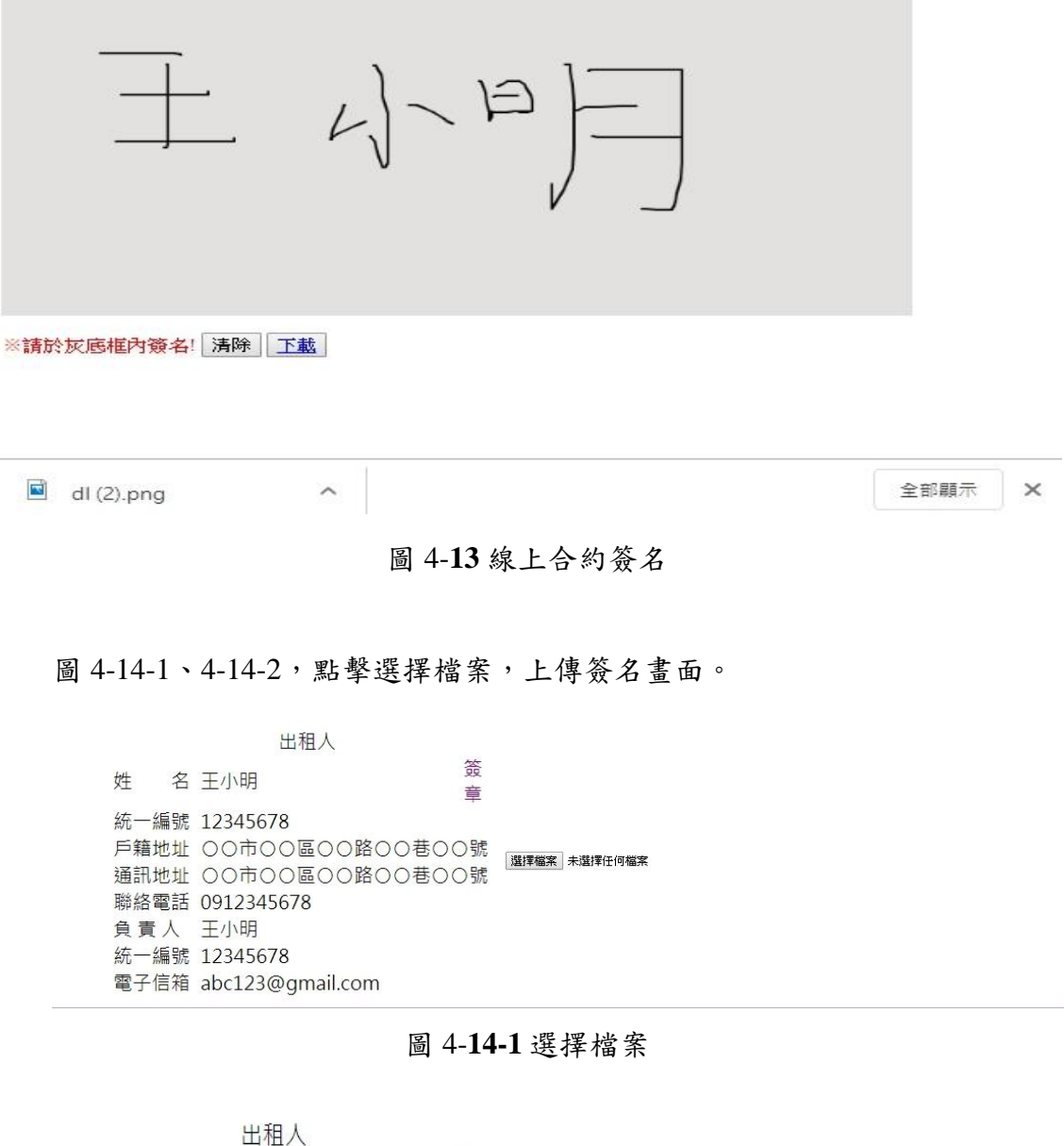

m.

<span id="page-35-2"></span><span id="page-35-1"></span>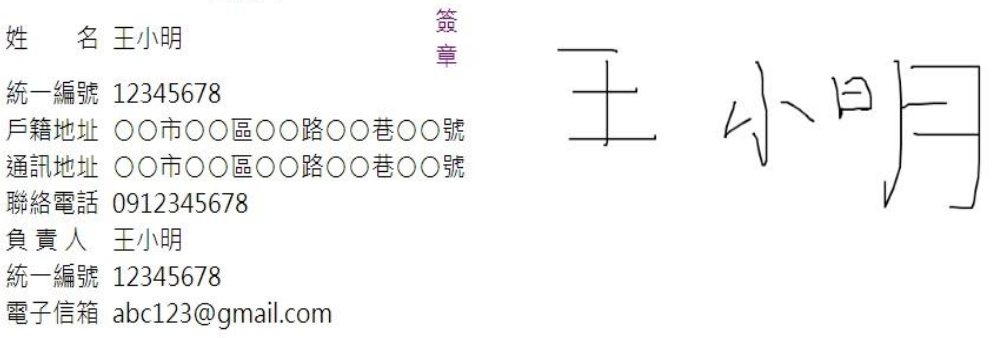

圖 4-**15-2** 上傳後畫面

圖 4-15,簽署完成後,在頁面頂端左上方點選 DOWNLOAD PDF。

DOWNLOAD PDF

#### 房屋租賃契約書範本

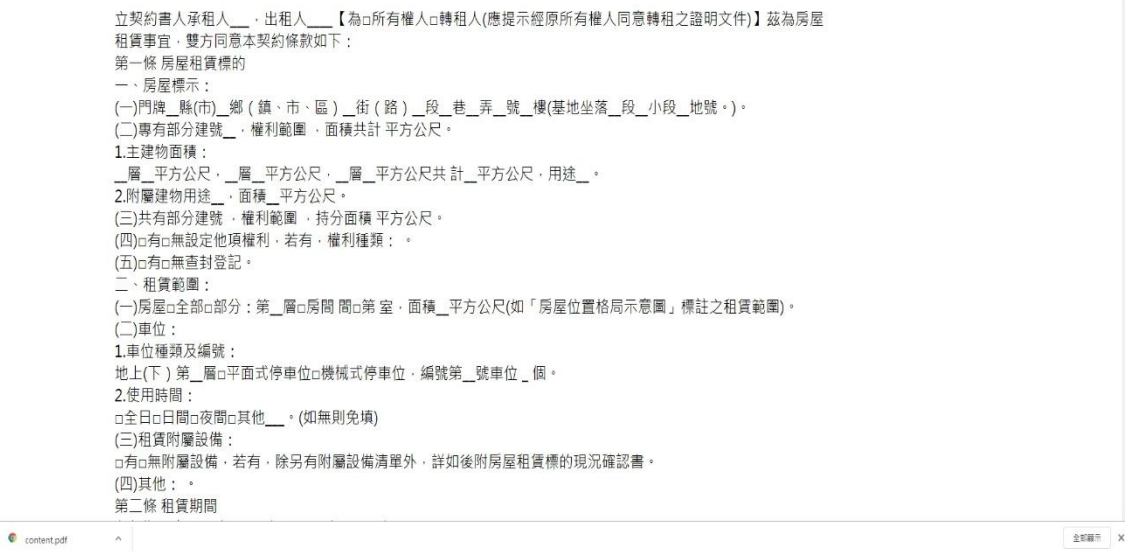

圖 4-**16** 下載合約

<span id="page-36-1"></span>[44 緑合約』  $4.44 \blacktriangle$  $44 \frac{1}{2}$  and  $\frac{1}{2}$  $44$  $A = 14$  $44<sup>°</sup>$  $\blacklozenge$  and  $\overline{11}$ - GREEN CONTRACT<br>- 首頁 - 關於我們 - 合約功能- - 平台資訊- - 會員功能- $G^{\prime}$ ←含約上傳 **题揮惺案** 未選擇任何備案 上傳檔案 圖 4-**17** 上傳合約

<span id="page-36-0"></span>圖 4-16,下載完成後即可自行上傳合約至本平台。

圖 4-17,點選頁面上方查看合約記錄可檢視合約名稱、發佈人、日期時間以 及區塊鏈紀錄。

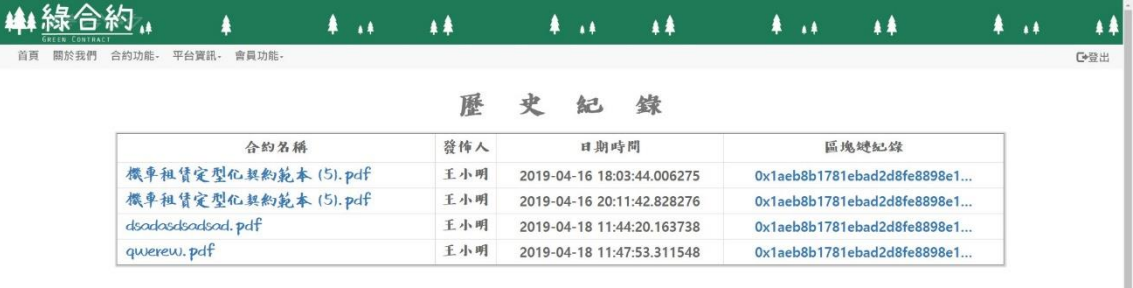

<span id="page-37-0"></span>圖 4-**18** 查詢合約

### <span id="page-38-0"></span>第伍章結論與未來展望

「綠合約」的網站建置可以解決傳統合約保存不易的問題,以電子合 約結合區塊鏈不易竄改的特性,使電子合約在交易上得到更多的保障,不 僅減少紙張使用,在操作上合約可線上編輯、提供合約範本使用以及方便 查看歷史合約紀錄,可降低因紙張堆積造成空間及管理的問題,降低合約 管理倉儲的成本和儲存空間。

未來期望能更加精進我們的技術,在合約平台新增國內外旅遊、海外 留學、護理之家等合約書範本;新增平台好友功能讓使用者可以方便選擇 簽約方傳遞合約;並加入遠端簽約功能,利用人臉辨識結合手機平板等 3C 產品來確認合約為本人簽署,避免使用者在平台內進行偽造文書。

參考文獻

<span id="page-39-0"></span>[1]MBA 智庫百科

<https://wiki.mbalib.com/zh-tw/%E5%8C%BA%E5%9D%97%E9%93%BE>

[2]天下雜誌

<https://www.cw.com.tw/article/article.action?id=5090842>

[3] 財經新報

[https://finance.technews.tw/2017/05/17/block-chain-principle-and-application](https://finance.technews.tw/2017/05/17/block-chain-principle-and-application-bitcoin-part-2/)[bitcoin-part-2/](https://finance.technews.tw/2017/05/17/block-chain-principle-and-application-bitcoin-part-2/)

[4]Medium

[https://medium.com/taipei-ethereum](https://medium.com/taipei-ethereum-meetup/%E7%94%A8%E5%8D%81%E5%88%86%E9%90%98%E5%BF%AB%E9%80%9F%E6%90%9E%E6%87%82%E5%8D%80%E5%A1%8A%E9%8F%88-936a8426160f)[meetup/%E7%94%A8%E5%8D%81%E5%88%86%E9%90%98%E5%BF%AB%](https://medium.com/taipei-ethereum-meetup/%E7%94%A8%E5%8D%81%E5%88%86%E9%90%98%E5%BF%AB%E9%80%9F%E6%90%9E%E6%87%82%E5%8D%80%E5%A1%8A%E9%8F%88-936a8426160f) [E9%80%9F%E6%90%9E%E6%87%82%E5%8D%80%E5%A1%8A%E9%8F%8](https://medium.com/taipei-ethereum-meetup/%E7%94%A8%E5%8D%81%E5%88%86%E9%90%98%E5%BF%AB%E9%80%9F%E6%90%9E%E6%87%82%E5%8D%80%E5%A1%8A%E9%8F%88-936a8426160f) [8-936a8426160f](https://medium.com/taipei-ethereum-meetup/%E7%94%A8%E5%8D%81%E5%88%86%E9%90%98%E5%BF%AB%E9%80%9F%E6%90%9E%E6%87%82%E5%8D%80%E5%A1%8A%E9%8F%88-936a8426160f)

[5]每日頭條

<https://kknews.cc/zh-tw/tech/3xlpar8.html>

[6]MBA 智庫百科

[https://wiki.mbalib.com/zh](https://wiki.mbalib.com/zh-tw/%E7%94%B5%E5%AD%90%E5%90%88%E5%90%8C)[tw/%E7%94%B5%E5%AD%90%E5%90%88%E5%90%8C](https://wiki.mbalib.com/zh-tw/%E7%94%B5%E5%AD%90%E5%90%88%E5%90%8C)

[7] MANTRACO

[http://www.mantraco.com.tw/e-signature.htm#](http://www.mantraco.com.tw/e-signature.htm)

[8] 聯晟法網

<https://www.rclaw.com.tw/post-117-608>

[9]維基百科

https://zh.wikipedia.org/wiki/%E6%95%B8%E4%BD%8D%E7%B0%BD%E7%  $AB%AO$ 

[10]知乎

<https://www.zhihu.com/question/61465439/answer/195865698>

[11]區塊客

<https://blockcast.it/2018/03/11/what-is-a-smart-contract/>

[12]Think Fintech

<http://www.thinkfintech.tw/Article?q=ART180817001>

[13] ApacheFriends

[https://www.apachefriends.org/zh\\_tw/index.html](https://www.apachefriends.org/zh_tw/index.html)

[14] 維基百科

<https://zh.wikipedia.org/wiki/PhpMyAdmin>

[15]維基百科

https://zh.wikipedia.org/wiki/Apache\_HTTP\_Server